# Manual de Orientação do Processo de Trabalho do Agente Comunitário de Saúde

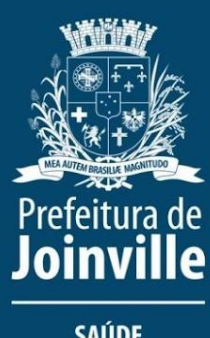

**SAÚDE** 

Joinville - SC 2023

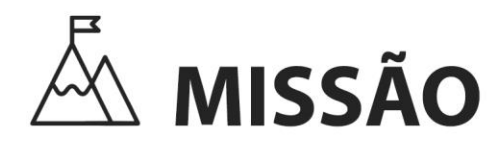

"Promover saúde e bem-estar para as pessoas."

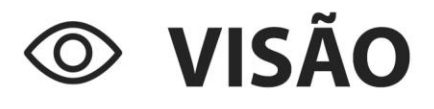

"Ser uma instituição ágil e inovadora, atenta as necessidades de integralidade e sustentabilidade, referência em gestão de saúde pública no Brasil."

# **VALORES**

Orgulho e Paixão

Transparência

Empatia e Cuidado

Eficiência e Inovação

Sustentabilidade e Governança

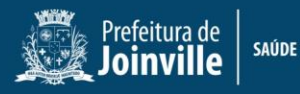

## **SECRETÁRIO DA SAÚDE**

Tânia Maria Eberhardt

## **DIRETORIA DE ASSISTÊNCIA À SAÚDE**

Marlene Bonow Oliveira

## **DIRETORIA DE POLÍTICAS DE SAÚDE**

Fabiana Fernandes de Almeida

## **DIRETORIA TÉCNICA**

Amanda Bertolo Merki

#### **GERÊNCIA DE DISTRITO SANITÁRIO**

Bruna Daniela Dumont Ladeira Landmann – Distrito Centro Luiza Helena Cardoso dos Santos – Distrito Norte Jaqueline Fornari – Distrito Sul

#### **GERÊNCIA DE ENFERMAGEM E GESTÃO ASSISTENCIAL**

Vanessa Cardoso Pacheco

**ELABORAÇÃO** Vanessa Cardoso Pacheco – Enfermeira

#### **REVISÃO**

Evaristo Cristobal Iglesias Alemán – Médico de Família e Comunidade Fernanda Cristina Spiller – Enfermeira Flávia Favaretto – Agente Administrativo Kerolin Daniele Schatzmann – Agente Administrativo Mário José Brückheimer – Agente Administrativo Renato Dias Junior – Agente Comunitário de Saúde Viviane Karina Korovsky – Enfermeira

#### **COLABORADORES – Enfermeiros**

Adriano Alves Corrêa – UBSF Moinho dos Ventos Cristina de Oliveira Lasala Delmonego – UBSF Fátima Fabiana Koerich – UBSF Floresta Mariana Zorzetti Andrade Rodrigues – UBSF Lagoinha Mayra Helena Kock – UBSF Vila Nova I Michele de Souza Andrade – UBSF Parque Douat Raquel do Rocio de Almeida – UBSF Ulysses Guimarães Roseli Barboza Rosa – UBSF São Marcos Rosilene de Lima Silva – UBSF Aventureiro III Tânia Mazuruka – UBSF Anaburgo

#### **COLABORADORES – Agentes Comunitários de Saúde**

Alzira Ostrowski – UBSF Leonardo Schlickmann Andréa Vieira Machado Martins – UBSF Parque Guarani Arminda Custódia Marcos Alves – UBSF Jardim Sofia Bárbara Langsch de S. Thiago – UBSF Glória Caciane da Luz Ferreira – UBSF Itaum Claudineia Duarte dos Santos – UBSF Morro do Meio Débora de Oliveira Tavares – UBSF Pirabeiraba Edna Verônica de Arcega – UBSF Comasa Eliane Vidal Borges do Nascimento – UBSF Itinga Greici de Souza Grassi – UBSF Km 4

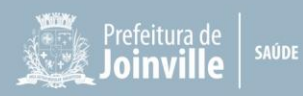

Iara do Rocio Correa Da Silva – UBSF Paranaguamirim Irineu Romeu Brinkmann – UBSF Km 4 Ivanete Mafra Golini – UBSF Parque Douat Ivanir Borges de Oliveira Ruaro – UBSF Cubatão Janice Zanelato Cerny – UBSF Jarivatuba Jocélia Oliveira – UBSF Parque Joinville Juliane Medeiros Palmeira – UBSF Nova Brasília Keley Vilma Fávero – UBSF Boehmerwaldt Leni José Ferreira – UBSF Pirabeiraba Márcia Tribess Suldovski – UBSF Aventureiro III Maria da Aparecida de Souza – UBSF Aventureiro II Marileusa Pereira Lindroth – UBSF São Marcos Marília Giseli da Luz – UBSF Jardim Paraíso V e VI Marlene Machado dos Santos – UBSF CAIC Vila Paranaense Maycon Corrêa do Nascimento – UBSF Aventureiro II Patrícia Gomes de Oliveira de Souza – UBSF Aventureiro III Rosane Aparecida Tives – UBSF Rio do Ferro Rosane Voltz Lemes dos Santos – UBSF Boehmerwaldt Rosani Rossi da Silva – UBSF Bakhita Roselene de Oliveira Machado – UBSF Parque Joinville Rudna Aparecida Martins da Silva Cunha – UBSF Parque Guarani Sandra Susane Kamphorst Wilhelm – UBSF Lagoinha Silvia Maria da Silva Gorisch – UBSF Glória Solange Fátima de Britto Nascimento – UBSF Itinga Solange Aparecida Lopes Pires – UBSF Edla Jordan Sônia Carmem dos Santos Gouveia – UBSF Aventureiro I Sônia Cristina Gesser – UBSF Willy Schossland Sônia Mara Maçaneiro – UBSF Costa e Silva Terezinha Bento – UBSF Bakhita Valquíria da Silva Maia – UBSF Santa Bárbara Vanderléia Barbosa Martins – UBSF Itaum Zoleide Crescêncio Leandro – UBSF Jardim Paraíso I e II

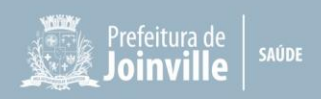

## **LISTA DE FIGURAS**

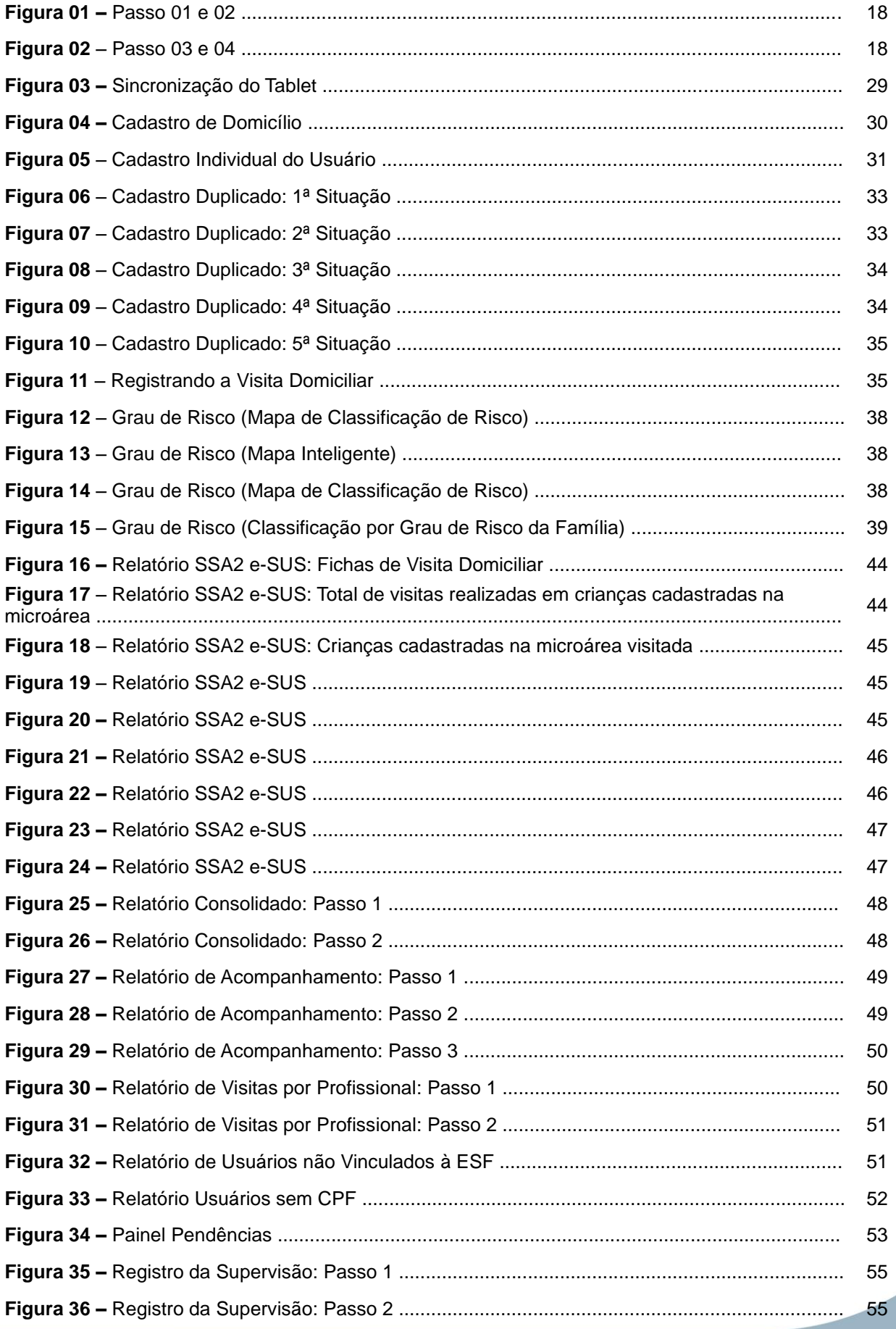

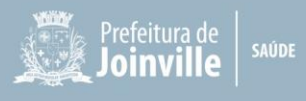

# **LISTA DE QUADRO**

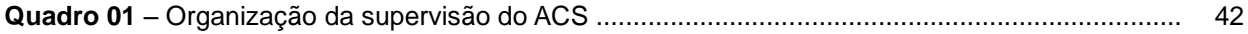

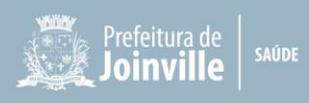

## **LISTA DE ABREVIATURAS E SIGLAS**

**ACS:** Agente Comunitário de Saúde

- **ACE**: Agente de Combate às Endemias
- **APS:** Atenção Primária à Saúde
- **BCG:** Bacilo de Calmette e Guérin
- **CAME**: Central de Abastecimento de Materiais e Equipamentos
- **CNES**: Cadastro Nacional de Estabelecimentos de Saúde
- **CNS**: Cartão Nacional de Saúde
- **CPF**: Cadastro de Pessoa Física
- **DM**: Diabetes Mellitus
- **DN**: Data de Nascimento
- **DPOC**: Doença Pulmonar Obstrutiva Crônica
- **eSF:** equipe Saúde da Família
- **ESF:** Estratégia Saúde da Família
- **FPS**: Fator de Proteção Solar
- **GM:** Gabinete do Ministro
- **GLPI:** Plataforma da Central de Serviços da PMJ
- **GPS**: *Global Positioning System* (Sistema de Posicionamento Global)
- **HAS**: Hipertensão Arterial Sistêmica
- **HIV**: *Human Immunodeficiency Virus (*Vírus da Imunodeficiência Humana)
- **INE**: Identificador Nacional de Equipe
- **IRA**: Infecção Respiratória Aguda
- **IST**: Infecção Sexualmente Transmissível
- **MS**: Ministério da Saúde
- **PNAB**: Política Nacional de Atenção Básica
- **RN**: Recém-Nascido
- **SEI**: Sistema Eletrônico de Informação
- **SIAB:** Sistema de Informação de Atenção Básica
- **SIG-Saúde Tech:** Sistema Integrado de Gestão
- **SSA2:** Relatório sobre a Situação de Saúde e Acompanhamento das Famílias na Área
- **SUS**: Sistema Único de Saúde
- **TI**: Tecnologia da Informação
- **UBSF**: Unidade Básica de Saúde da Família
- **VD**: Visita Domiciliar

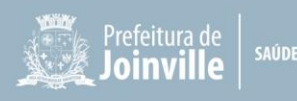

## **SUMÁRIO**

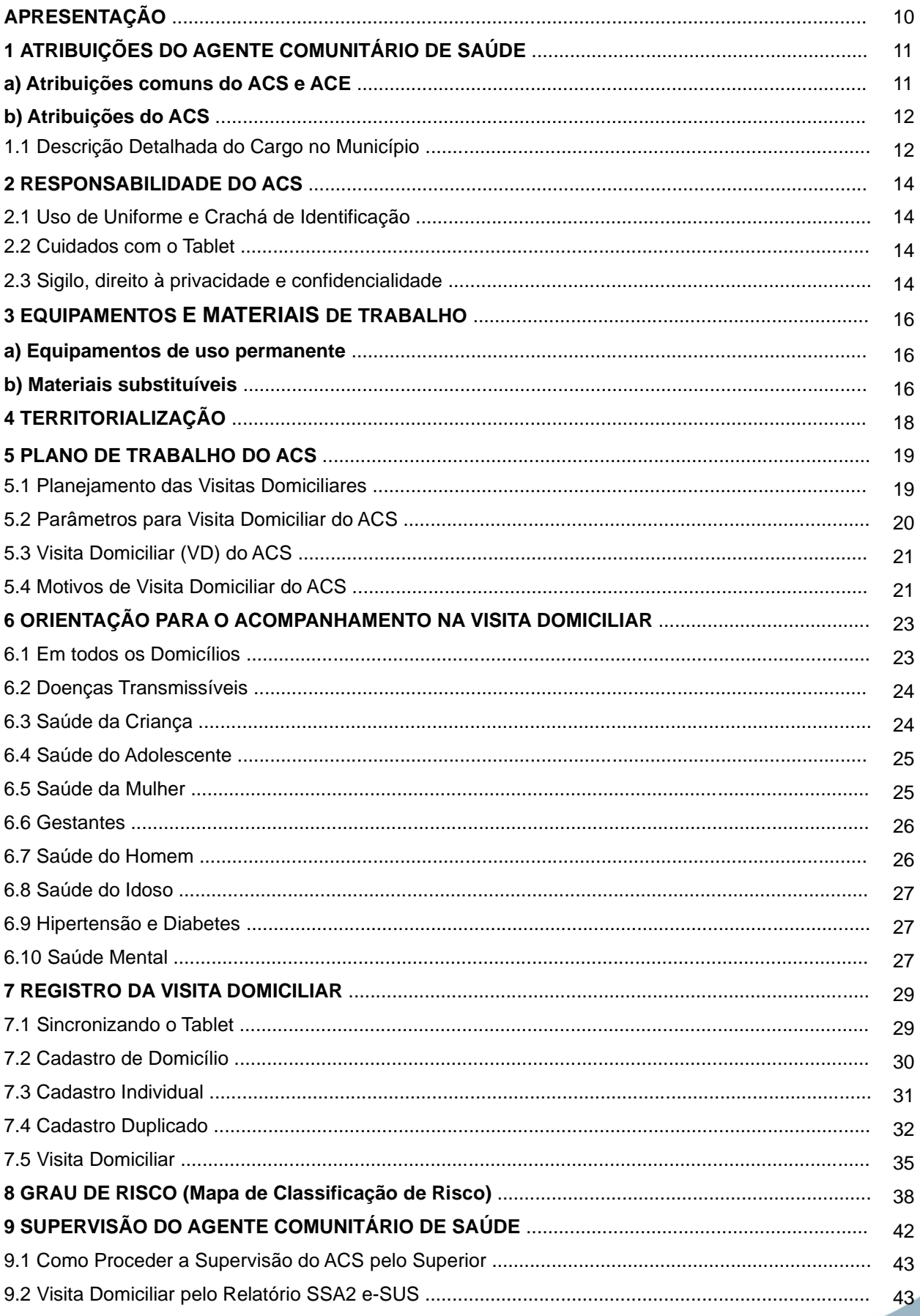

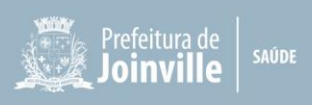

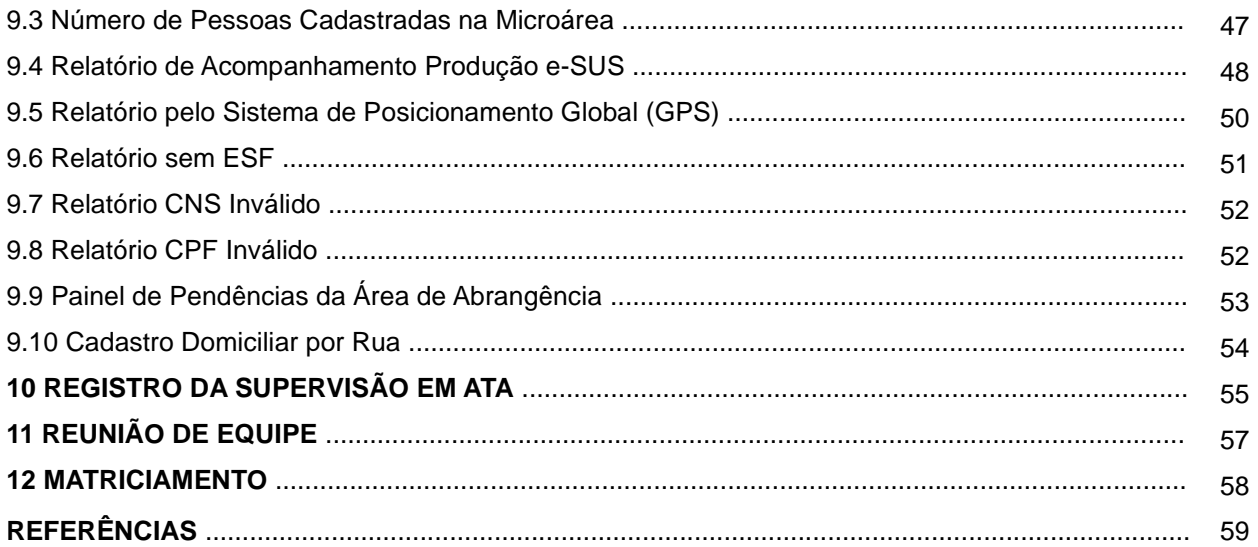

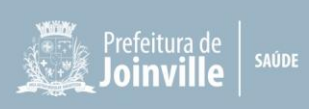

## **APRESENTAÇÃO**

O Manual de Supervisão do Agente Comunitário de Saúde (ACS) publicado no ano de 2011 passou por atualizações, conforme publicações de orientações e notas técnicas ao longo dos anos, porém, com as mudanças no sistema de informação da Atenção Básica e da Política Nacional de Atenção Básica (PNAB), estabelecida pela Portaria MS/GM nº 2.436, de 21 de setembro de 2017, que **aprova a Política Nacional de Atenção Básica, estabelecendo a revisão de diretrizes para a organização da Atenção Básica, no âmbito do Sistema Único de Saúde (SUS)**, o trabalho do Agente Comunitário de Saúde passa a ter alterações ainda maiores, que foram reunidas neste novo Manual.

Este Manual tem como objetivo nortear o processo de trabalho dos ACS, e a supervisão deste. As orientações contidas neste documento não esgotam as discussões a respeito do papel do ACS na Atenção Primária, considerando que o gestor municipal tem autonomia em organizar o processo de trabalho de acordo com a realidade e as necessidades locais.

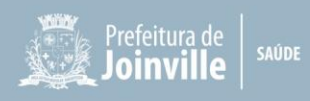

## **1 ATRIBUIÇÕES DO AGENTE COMUNITÁRIO DE SAÚDE**

As atribuições aqui descritas utilizam como embasamento técnico a Lei nº 11.350, de 05 outubro de 2006, atualizada pela Lei nº 13.595, de 05 de janeiro de 2018 e a Portaria nº 2.436, de 21 de setembro de 2017, que versa sobre o PNAB. Seguindo o pressuposto de que Atenção Primária à Saúde (APS) e Vigilância em Saúde devem se unir para a adequada identificação de problemas de saúde nos territórios e o planejamento de estratégias de intervenção clínica e sanitária mais efetivas e eficazes, orienta-se que as atividades específicas dos Agentes Comunitários de Saúde (ACS) e Agente de Combate às Endemias (ACE) devem ser integradas.

Assim, além das atribuições comuns a todos os profissionais da Equipe da APS, são atribuições dos **ACS**:

#### **a) Atribuições comuns do ACS e ACE**

- I. Realizar diagnóstico demográfico, social, cultural, ambiental, epidemiológico e sanitário do território em que atuam, contribuindo para o processo de territorialização e mapeamento da área de atuação da Equipe;
- II. Desenvolver atividades de promoção da saúde, de prevenção de doenças e agravos, em especial aqueles mais prevalentes no território, e de vigilância em saúde, por meio de visitas domiciliares regulares e de ações educativas individuais e coletivas, na UBSF, no domicílio e outros espaços da comunidade, incluindo a investigação epidemiológica de casos suspeitos de doenças e agravos junto a outros profissionais da Equipe quando necessário;
- III. Realizar visitas domiciliares com periodicidade estabelecida no planejamento da Equipe e conforme as necessidades de saúde da população, para o monitoramento da situação das famílias e indivíduos do território, com especial atenção às pessoas com agravos e condições que necessitem de maior número de visitas domiciliares;
- IV. Identificar e registrar situações que interfiram no curso das doenças ou que tenham importância epidemiológica relacionada aos fatores ambientais, realizando, quando necessário, bloqueio de transmissão de doenças infecciosas e agravos;
- V. Orientar a comunidade sobre sintomas, riscos e agentes transmissores de doenças e medidas de prevenção individual e coletiva;
- VI. Identificar casos suspeitos de doenças e agravos, encaminhar os usuários para a unidade de saúde de referência, registrar e comunicar o fato à autoridade de saúde responsável pelo território;
- VII. Informar e mobilizar a comunidade para desenvolver medidas simples de manejo ambiental e outras formas de intervenção no ambiente para o controle de vetores;
- VIII. Conhecer o funcionamento das ações e serviços do seu território e orientar as pessoas quanto à utilização dos serviços de saúde disponíveis;

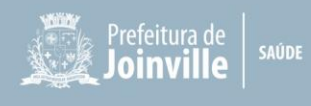

- IX. Estimular a participação da comunidade nas políticas públicas voltadas para a área da saúde;
- X. Identificar parceiros e recursos na comunidade que possam potencializar ações Inter setoriais de relevância para a promoção da qualidade de vida da população, como ações e programas de educação, esporte e lazer, assistência social, entre outros; e
- XI. Exercer outras atribuições que lhes sejam atribuídas por legislação específica da categoria, ou outra normativa instituída pelo gestor federal, municipal ou do Distrito Federal, (observadas as disposições legais da profissão na sua área de atuação Lei Federal nº 11.350, de 05 de outubro de 2006, atualizada pela Lei Federal nº 13.595, de 05 de janeiro de 2018 ou outra que a sobreponha).

### **b) Atribuições do ACS**

- I. Trabalhar com adscrição de indivíduos e famílias em base geográfica definida e cadastrar todas as pessoas de sua área, mantendo os dados atualizados no sistema de informação da Atenção Primária vigente, utilizando-os de forma sistemática, com apoio da Equipe, para a análise da situação de saúde, considerando as características sociais, econômicas, culturais, demográficas e epidemiológicas do território, e priorizando as situações a serem acompanhadas no planejamento local;
- II. Utilizar instrumentos para a coleta de informações que apoiem no diagnóstico demográfico e sociocultural da comunidade;
- III. Registrar, para fins de planejamento e acompanhamento das ações de saúde, os dados de nascimentos, óbitos, doenças e outros agravos à saúde, garantido o sigilo ético;
- IV. Desenvolver ações que busquem a integração entre a Equipe de Saúde e a população adscrita à UBSF, considerando as características e as finalidades do trabalho de acompanhamento de indivíduos e grupos sociais ou coletividades;
- V. Informar os usuários sobre as datas e horários de consultas e exames agendados;
- VI. Participar dos processos de regulação a partir da Atenção Primária para acompanhamento das necessidades dos usuários no que diz respeito a agendamentos ou desistências de consultas e exames solicitados.

## **1.1 Descrição Detalhada do Cargo no Município**

✓ Cadastrar todas as famílias e indivíduos em base geográfica definida na microárea e manter os cadastros atualizados em banco de dados informatizados de modo a colaborar com a captação ponderada, considerando a Portaria nº 2.979/GM/MS, de 12 de novembro de 2019, que institui o Programa Previne Brasil e estabelece novo modelo de financiamento de custeio da Atenção Primária à Saúde no âmbito do Sistema Único de Saúde;

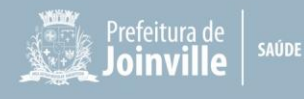

- ✓ Visitar mensalmente prioritariamente os usuários com agravos de forma programada, seguindo os critérios de riscos e vulnerabilidade;
- ✓ Orientar as famílias quanto aos serviços de saúde disponíveis;
- ✓ Realizar atividades programadas e de atenção à demanda espontânea;
- ✓ Desenvolver ações que busquem a integração entre a Equipe de Saúde e a população adscrita à Unidade Básica de Saúde da Família (UBSF), considerando as características e as finalidades de acompanhamento dos indivíduos, dos grupos sociais e das coletividades;
- ✓ Participar das reuniões na comunidade como Conselho Local de Saúde, Associação de Moradores, Conselho de Segurança do Bairro, entre outros, conforme escala e disponibilidade;
- ✓ Participar da construção de planos terapêuticos singulares/matriciamentos em conjunto com a Equipe;
- ✓ Manter a Equipe informada a respeito das situações de risco;
- ✓ Estar em contato permanente com as famílias, desenvolvendo ações educativas, visando à promoção da saúde, à prevenção das doenças, e ao acompanhamento das pessoas;
- ✓ Acompanhar as condicionalidades do Programa Bolsa Família ou de qualquer outro programa similar de transferência de renda e enfrentamento de vulnerabilidades implantado pelo governo federal, estadual e municipal e participar de reuniões do Centro de Referência da Assistência Social (CRAS), conforme cronograma;
- ✓ Entregar o medicamento do tratamento da tuberculose em domicílio e observar a ingestão do mesmo, de acordo com o protocolo e plano de cuidados individual vigente;
- ✓ Realizar testes de triagem conforme normativas específicas para o Agente Comunitário de Saúde do Ministério da Saúde (exemplo Teste de Acuidade Visual ou Teste Snellen);
- ✓ Realizar Escovação Dental Supervisionada Indireta;
- $\checkmark$  Realizar ações de acordo com o Planejamento do Programa de Saúde nas Escolas (PSE);
- ✓ Participar de ações em conjunto com a Equipe para melhoria de Indicadores de Desempenho do Programa Previne Brasil (alimentar planilhas, busca-ativas);
- $\checkmark$  Desenvolver outras atividades, conforme protocolos, manuais ou normativas técnicas estabelecidas pelo gestor federal, estadual ou municipal (observadas as disposições legais da profissão na sua área de atuação Lei Federal nº 11.350, de 05 de outubro de 2006, atualizada pela Lei Federal nº 13.595, de 05 de janeiro de 2018).

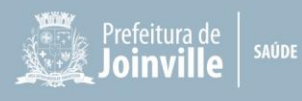

### **2 RESPONSABILIDADE DO ACS**

#### **2.1 Uso de Uniforme e Crachá de Identificação**

O ACS deverá utilizar em toda a sua jornada de trabalho o uniforme e crachá de identificação. Não é recomendado utilizar calçados abertos quando estiver em atividades dentro da UBSF, devido ao risco de acidente com materiais perfuro cortantes.

#### **2.2 Cuidados com o Tablet**

De acordo com o termo de comodato do equipamento, fica ao responsável pelo equipamento a atribuição da guarda, zelo e conservação do tablet.

O responsável compromete-se a comunicar formal e imediatamente a área de patrimônio a qual o bem (tablet) está vinculado (com cópia do registro ao Setor de Informática), na ocorrência de transferência, ociosidade, obsolescência, irrecuperabilidade ou avarias do bem sob sua guarda, assim como desaparecimento (dolosa ou culposamente) e furto, sendo para estes últimos necessário também o registro de Boletim de Ocorrência.

O responsável compromete-se, ainda, a comunicar formal e imediatamente a área de patrimônio a qual o bem está vinculado (com cópia do registro ao Setor de Informática), quando da sua desvinculação de função ou cargo e/ou local de trabalho, solicitando a transferência de todos os bens sob sua responsabilidade ao novo responsável, para que sejam adotadas as medidas cabíveis com relação à transferência da responsabilidade.

Não é permitido ao responsável emprestar/ceder ou dar fim diferente do uso proposto ao bem patrimonial, sob pena de responsabilidade e aplicações de sanções legais.

O uso do tablet deve ser exclusivamente para fins de trabalho de interesse da Secretaria da Saúde, sendo vetado a instalação de aplicativos e acesso a outros sites de interesse pessoal.

#### **2.3 Sigilo, direito à privacidade e confidencialidade**

As informações coletadas dentro do domicílio são privadas dos indivíduos e de suas famílias e deverão ser tratadas de maneira ética, resguardando o sigilo e a confidencialidade assim como toda informação que o ACS venha a conhecer no exercício de suas atividades.

Durante as visitas domiciliares, nas quais existe uma maior dificuldade do usuário em manter a sua privacidade, o ACS deverá ter especial atenção na obtenção de informações, pois nem sempre existe um espaço reservado para a conversa. Estar atento a outros indivíduos que estão por perto e intervir, se necessário, com uma mudança de ambiente ou até mesmo interrompendo a visita e remarcando para outro dia.

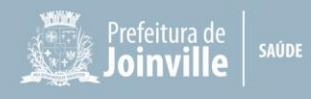

A Equipe deverá definir com precisão quais informações o ACS coletará nos casos de vigilância de agravos à saúde, para além dos dados presentes no formulário de acompanhamento.

Diante das atribuições do ACS, fica claro que sua atuação não contempla acesso ou registro ao prontuário clínico do usuário. Contudo, informações relevantes trazidas em reunião de Equipe deverão ser discutidas nas reuniões de ESF, garantindo a continuidade do cuidado (BELO HORIZONTE, 2019).

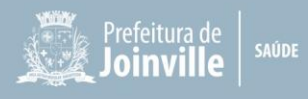

#### **3 EQUIPAMENTOS E MATERIAIS DE TRABALHO**

#### **a) Equipamentos de uso permanente**

Os equipamentos de uso permanente são solicitados pela Coordenação da Unidade de Saúde ao Setor afim, como:

- ✓ **Tablet:** solicitado ao setor de informática, via Central de Serviços (**GLPI**);
- ✓ **Bicicleta:** solicitado ao Patrimônio;
- ✓ **Motocicleta:** solicitado a Gerência do Distrito, que solicita ao Setor de Transporte para uso nas microáreas com mais de 10 km de distância entre as extremidades das ruas;

Salienta-se que a Área de Serviços Especializados em Segurança e Medicina do Trabalho da Secretaria de Gestão de Pessoas (SGP.USS.SMT) proíbe a utilização de veículos próprios (motocicleta, carro e bicicleta), assim, situações de grande deslocamento entre a UBSF e o destino, o ACS deve utilizar o carro da Unidade de Saúde.

Destaca-se que é vetado o empréstimo destes equipamentos de trabalho a terceiros.

#### **b) Materiais substituíveis**

Os materiais deverão ser solicitados à Central de Abastecimento de Materiais e Equipamentos (CAME), via Sistema Integrado de Gestão (SIG-Saúde Tech) pelo supervisor, com nome completo e matrícula do ACS.

- ✓ Uniforme SUS (mediante troca);
- $\checkmark$  Guarda-chuva (mediante troca);
- ✓ Guarda-chuva (extraviado): abrir um processo Gestão Comunicação Interna, no Sistema Eletrônico de Informação (SEI) assinado pela Coordenação da Unidade de Saúde e ACS relatando o ocorrido e solicitando o novo guarda-chuva ao CAME;
- ✓ Capa de chuva;
- ✓ Boné SUS (mediante troca);
- ✓ Bolsa/Mochila (mediante troca);
- $\checkmark$  Caneta (azul ou preta e vermelha);
- ✓ Lápis preto;
- ✓ Borracha;
- ✓ Apontador;
- ✓ Corretivo;
- ✓ Caderno;
- ✓ Régua;
- ✓ Clips;
- ✓ Prancheta;
- ✓ Protetor Solar (FPS até fator 45), caso tenha indicação de fator superior ao 50, necessária

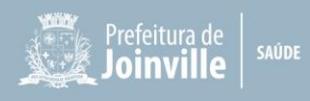

indicação médica; (receita deverá ser enviada ao CAME com protocolo de envio, entregar uma cópia da receita para o ACS – validade de 1 ano); A solicitação será realizada juntamente com o pedido mensal ou avulso da Unidade de Saúde conforme necessidade;

## ✓ Repelente.

Todos os materiais que devem ser enviados ao CAME mediante troca, devem ser encaminhados protocolados.

Em caso de queixas de materiais deve-se preencher o "Formulário para Notificação de Queixa Técnica de Materiais" e encaminhar com o material ao CAME.

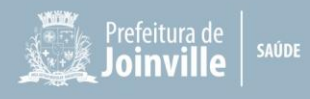

## **4 TERRITORIALIZAÇÃO**

É atribuição de todos os integrantes de Equipe na Atenção Primária, participar do processo de territorialização e mapeamento da área de atuação da Equipe, identificando grupos, famílias e indivíduos expostos a riscos e vulnerabilidades. Também é atribuição da Equipe, manter atualizado o cadastramento das famílias e dos indivíduos no sistema de informação indicado pelo gestor municipal e utilizar, de forma sistemática, os dados para a análise da situação de saúde, considerando as características sociais, econômicas, culturais, demográficas e epidemiológicas do território, priorizando as situações a serem acompanhadas no planejamento local de saúde. Considerando ser atribuição específica e conhecimento do território pelo ACS, o cadastramento e atualização cadastral nas microáreas com cobertura por este profissional deve ser prioritariamente deste.

Sempre que necessário alterar o território, avaliar as áreas adscritas entorno para verificar se não haverá impacto em outras Equipes e outras Unidades, objetivando a melhoria do acesso aos serviços para o munícipe. Com a alteração do território é necessário fazer a solicitação do **Mapa do Território**, e também, se necessário, o supervisor poderá fazer transferência de famílias de uma microárea para outra conforme imagens a seguir:

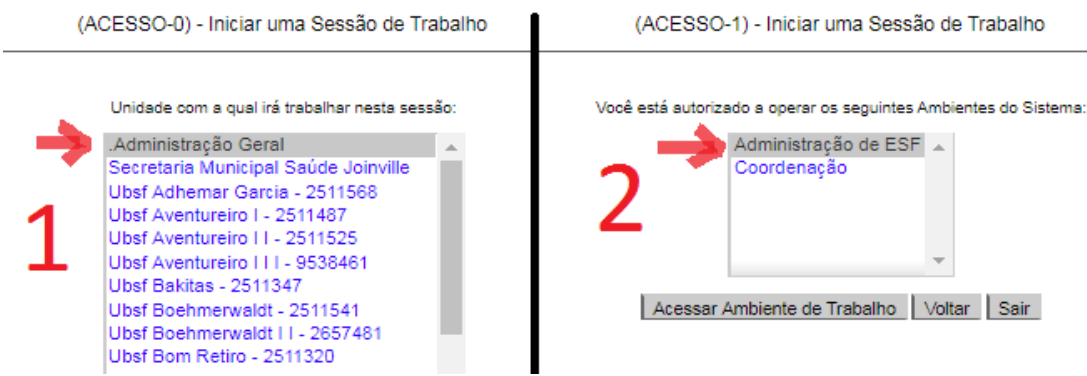

#### **Figura 01** – Passo 01 e 02

#### **Figura 02 –** Passo 03 e 04

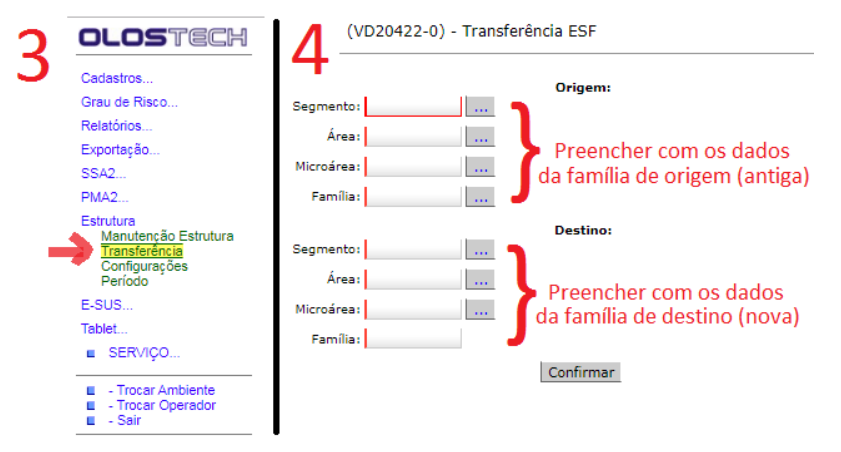

*Competitura de*<br>*See Soinville* 

#### **5 PLANO DE TRABALHO DO ACS**

O supervisor deverá elaborar um plano de ação mensal por ACS (em parceria com o ACS/Equipe) com as atividades a serem desempenhadas nas 40 horas semanais, como visita domiciliar, atividade coletiva e outras atividades observadas as disposições legais da profissão na sua área de atuação (Lei Federal nº 11.350 atualizada pela Lei Federal nº 13.595).

Conforme o inciso 2º do artigo 9º da Lei Federal nº13.595/2018, a jornada de trabalho de 40 (quarenta) horas semanais será integralmente dedicada às ações e aos serviços de promoção da saúde, de vigilância epidemiológica e ambiental e de combate a endemias em prol das famílias e das comunidades assistidas, no âmbito dos respectivos territórios de atuação, e assegurará aos Agentes Comunitários de Saúde e aos Agentes de Combate às Endemias participação nas atividades de planejamento e avaliação de ações, de detalhamento das atividades, de registro de dados e de reuniões de Equipe.

Neste plano, é preciso considerar a frequência de visita aos agravos, às atividades coletivas planejadas e outras atividades dentro ou fora da Unidade, que de alguma maneira irão interferir no número de visitas domiciliares. Poderá ser utilizada a escala mensal de atividades da Unidade para registro e monitoramento das atividades diárias.

#### **5.1 Planejamento das Visitas Domiciliares**

A visita domiciliar deverá ser programada para o horário em que o usuário se encontra em casa, conforme horário de trabalho do ACS. O ACS deve conhecer os indivíduos que não se encontram no seu domicílio no horário laboral e acordar o melhor horário para a realização da visita mensal (exemplo, visita domiciliar às 18h), neste caso, o horário de trabalho/visita do ACS poderá ser flexibilizado, conforme acordo prévio supervisor e coordenação, alterando o horário de trabalho do ACS neste dia, exemplo: horário de trabalho das 08h às 17h irá fazer das 10h às 19h ou poderá ser acordado banco de horas, devendo seguir Instrução Normativa Conjunta nº 172/2023 (SEI 0015950417 – Troca de Horário) e Instrução Normativa Conjunta nº 168/2023 (SEI 0015497841 – Banco de Horas), conforme Secretaria de Administração e Planejamento e da Secretaria de Gestão de Pessoas. A visita fora do horário deverá ser registrada no tablete e na ficha de visita impressa com assinatura e horário da visita registrado pelo usuário, esta ficha deverá ser anexada junto ao processo de justificativa da troca de horário ou de banco de horas.

A flexibilização de local de trabalho (trabalho domiciliar, participação de grupos e eventos comunitários, participação de cursos não institucionais, entre outros) deve ser acordada previamente com a coordenação local e com o supervisor.

As condições climáticas da área geográfica de atuação serão consideradas na definição do horário para cumprimento da jornada de trabalho, conforme Lei nº 13.595/2018. As referidas

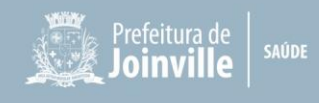

condições só serão fatores de impedimento de execução de atividades externas em situações extremas que impeçam a locomoção do Agente Comunitário de Saúde ou que ameacem a sua segurança, como no caso de enchentes e tempestades, as demais situações serão consideradas para ajustes na jornada de trabalho, que deverão ser acordadas com supervisor e coordenação da Unidade. O município quando disponível, fornece capas de chuva e guarda-chuva para que o profissional ACS consiga realizar as visitas em condições climáticas chuvosas não intensas. Para horários em que há exposição ao sol, deverá ser fornecido protetor solar e boné para a proteção dos mesmos para que essa condição climática não prejudique as visitas domiciliares.

O supervisor deve avaliar o acompanhamento de famílias que residam em áreas que representem situações que possam vir a oferecer risco à segurança do ACS durante a VD, como por exemplo visita a usuários agressivos, residências conhecidas como pontos de tráfico de drogas, ambientes de prostituição, entre outros. Nestes casos, as visitas podem ser planejadas em duplas (com outro profissional da Equipe de Saúde).

#### **5.2 Parâmetros para Visita Domiciliar do ACS**

Considerando a PNAB (2017), recomenda-se manter a população de **750 pessoas por microárea**. Como parâmetro de visita domiciliar deverá ser realizado mensalmente 65% dos usuários cadastrados na sua microárea, ou seja, **480 visitas mês**, priorizando os agravos, como: diabetes, hipertensão, tuberculose, hanseníase, gestantes, puérperas, recém-nascidos, crianças, condicionalidades do Programa Bolsa Família, agravos de saúde mental, drogas, álcool, tabagismo, asmático, doença pulmonar obstrutiva crônica (DPOC), desnutrição, domiciliado/acamado, câncer, sintomático respiratório, pessoa com deficiência.

As visitas para cadastro/atualização e busca ativa permanecem mensal; assim como, controle de ambiente e vetores, egressos de internação, orientação/prevenção, que devem ser incluídos na rotina de visitas. Já a visita para convidar o usuário para atividade coletiva deverá ser realizada conforme planejamento da Equipe.

As visitas de busca ativa fora de sua microárea, serão realizadas conforme necessidade identificada pela Equipe e seguindo escala realizada pelo supervisor em conjunto com os ACS da UBSF, que registrará a visita como fora de área, contabilizando em sua produção mensal.

Situações especiais no qual o ACS não tenha alcançado a meta de visitas no mês, deverá ser justificado pelo supervisor no relatório de supervisão, podendo utilizar como instrumento a escala mensal de atividades da UBSF.

O registro das visitas por domicílio será monitorado pelo GPS do tablet, pois serve como um complemento do ponto biométrico. O uso do tablet durante as visitas é obrigatório para aqueles que possuem. As visitas sem o tablet serão aceitas apenas nos casos onde o tablet esteja com algum defeito que impeça seu funcionamento, furto/roubo/perda ou no caso do ACS ainda não ter disponível o tablet. Nesse caso específico, o ACS irá para o território realizar as visitas

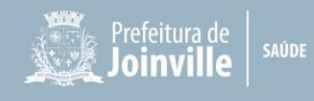

com prancheta e fichas de cadastro domiciliar e individual (anexos I, II e III) impressas.

## **5.3 Visita Domiciliar (VD) do ACS**

A VD é a principal atividade do ACS, a mesma precisa ser devidamente planejada para o alcance dos objetivos. Quando o ACS sai da Unidade de Saúde, é necessário ter um direcionamento de onde, porque, o que levar e como abordar os usuários na comunidade (Belo Horizonte, 2019).

### **5.4 Motivos da Visita Domiciliar do ACS**

- A. **Cadastramento/atualização:** Quando o motivo da visita for cadastramento de um indivíduo, utilizar o Cartão Nacional de Saúde (CNS) e Cadastro de Pessoa Física (CPF) deste indivíduo na coluna correspondente, cadastramento de um domicílio utilizar o CNS e CPF do responsável familiar na coluna correspondente ou atualização destes cadastros, procedendo da mesma forma quanto ao CNS. Quando usuário novo na microárea que ainda não foi cadastrado pelo ACS e procurar a Unidade de Saúde, os agentes administrativos ficam responsáveis em imprimir o cadastro/registro do novo usuário e informar/entregar ao ACS para providenciar o cadastramento da família/usuário. Quando ACS novo na microárea, ou microárea descoberta há muito tempo, prioriza-se o cadastro dos usuários;
	- **Priorizar cadastro pessoas com 65 anos ou mais e crianças de 0 a 5 anos**;
	- Após o nascimento de uma criança na área, o ACS deve realizar a visita domiciliar na primeira semana de vida da criança para realizar o cadastro, conferindo se a mesma já possui certidão de nascimento (lembrando que o CPF já consta na certidão de nascimento).
- B. **Periódica:** Visita destinada ao indivíduo que **não** apresenta situações de saúde (doenças crônicas, fases da vida – gestante, criança, idoso, entre outros), mas que são visitadas na rotina do ACS. Deve-se informar o CNS do responsável pelo núcleo familiar;
- C. **Busca ativa:** Campo destinado para a realização de busca de faltosos no cuidado continuado ou programado (DM, HAS, gestantes, puericultura etc.), entrega de agendamento de consultas, ou exames de usuário, busca por usuários com vacina em atraso ou por condicionalidade de saúde do Programa Bolsa Família, nestes casos utilizar o CNS e CPF de quem recebeu o aviso;
- D. **Acompanhamento:** São incluídos neste item acompanhamento de: gestante, puérpera (até 42 dias pós parto), recém-nascido (até 28 dias), crianças (até 11 anos 11 meses e 29 dias), pessoas com diagnóstico de desnutrição, usuário em reabilitação ou com alguma deficiência que necessite de acompanhamento, usuário com hipertensão, usuário de diabetes, usuário com asma, usuário com doença pulmonar obstrutiva crônica ou enfisema, usuário com

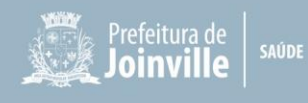

câncer, usuários com outras doenças crônicas (as doenças crônicas, segundo a Portaria nº 483, de 1º de abril de 2014, são aquelas que apresentam início gradual, com duração longa ou incerta, que, em geral, apresentam múltiplas causas e cujo tratamento envolve mudanças de estilo de vida, em um processo de cuidado contínuo que, usualmente, não leva à cura), usuário com hanseníase, tuberculose, sintomáticos respiratórios (usuário com suspeita de tuberculose, com tosse persistente por mais de duas a três semanas), usuário tabagista, domiciliados ou acamados, em condições de vulnerabilidade social (vulnerabilidade social é formada por pessoas e lugares, que estão expostos à exclusão social, são famílias ou indivíduos sozinhos, e é um termo geralmente ligado a pobreza), acompanhamento das condicionalidades do Programa Bolsa Família, usuário com problema de saúde mental (exceto usuário de álcool e outras drogas), usuário que faz uso prejudicial de álcool, usuário de outras drogas (que faz uso prejudicial de outras drogas, inclusive uso abusivo de medicamentos);

- E. **Egresso de internação:** Acompanhamento de usuário egresso de internação;
- F. **Controle de ambientes/vetores:** Realização de inspeção de ambientes para identificação de infestação por vetores;
- G. **Convite/Atividade Coletivas/ Campanha de Saúde:** Convite a alguma atividade realizada pela Equipe de Saúde no território ou sob sua supervisão;
- H. **Orientação/Prevenção:** realização de orientações relacionadas aos problemas de saúde/situações apresentadas pelo indivíduo ou para prevenção de agravos;
- I. **Outros:** outras ações que não constam nas descrições acima. Poderão ser incluídas outras informações importantes para o trabalho do ACS.

O **responsável familiar** é a pessoa reconhecida, naturalmente, pelo conjunto de moradores de um mesmo domicílio, como o responsável pelo domicílio, sem necessariamente possuir vínculo consanguíneo ou legal. O responsável deve, preferencialmente, ser morador do domicílio e integrante do núcleo familiar, com idade superior a 16 anos. No acompanhamento das crianças de até 12 anos será considerado o contato feito com o responsável da criança.

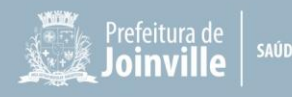

## **6 ORIENTAÇÃO PARA O ACOMPANHAMENTO NA VISITA DOMICILIAR**

Segundo Dias (2014), a elaboração de um roteiro da visita domiciliar auxilia o ACS a buscar as informações no momento certo, da forma correta, focando nos problemas identificados, os quais são discutidos nas reuniões com a Equipe de Saúde.

Caso o usuário não esteja no domicílio, o ACS preenche o Formulário "Comunicado de Visita Domiciliar" e coloca na caixa de correspondência.

A seguir, segue uma proposta adaptada de Dias (2014), de roteiro de visita domiciliar que pode ser seguido pelo ACS:

### **6.1 Em todos os Domicílios**

- ✓ Cadastro Domiciliar / Territorial;
- $\checkmark$  Cadastro Individual:
- ✓ Nas micro áreas com ACS ativo, deverá ser realizado o vínculo das famílias e usuários para a Equipe de referência;
- ✓ Cartão Nacional de Saúde (CNS);
- ✓ Cadastro de Pessoa Física (CPF);
- $\checkmark$  Observar e orientar sobre condições de saneamento, higiene e vetores;
- ✓ Orientações de saúde bucal: como escovar bem os dentes e usar o fio dental diariamente, ingerir alimentos balanceados e evitar comer entre as principais refeições e troca de escova dental com frequência;
- ✓ Orientações sobre alimentação saudável e atividade física;
- ✓ Prevenção de situações de violência (bullying, abuso sexual, violência doméstica, cultura da paz) e notificar a Equipe;
- ✓ Observar sinais de alteração de comportamento (ansiedade, depressão, isolamento social) e notificar a Equipe;
- ✓ Verificar e comunicar Equipe sobre egressos de internação hospitalar;
- ✓ Observar sinais de doenças relacionadas ao trabalho e notificar a Equipe;
- ✓ Verificar presença de acidentes com animais peçonhentos ou mordeduras de animais e comunicar a Equipe;
- ✓ Monitorar os animais envolvidos em casos de mordedura conforme orientação da vigilância epidemiológica e comunicar a Equipe;
- ✓ Estimular redução ou cessação do uso de derivados do tabaco, orientar sobre os malefícios e convidar para grupo de tabagismo conforme cronograma da Unidade;
- ✓ Convidar para reuniões, atividades e grupos conforme cronograma da UBSF;
- ✓ Solicitar Cartão de Vacina: Orientar sobre vacinação conforme calendário vacinal vigente, e

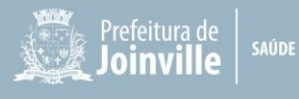

em caso de crianças com vacina em atraso: notificar o enfermeiro supervisor;

✓ Orientar cuidados referentes a prevenção de doenças endêmicas.

### **6.2 Doenças Transmissíveis**

- ✓ Dengue: orientações sobre foco e prevenção;
- $\checkmark$  Hanseníase: manchas na pele, dormência e perda de sensibilidade encaminhar à UBSF;
- ✓ Hepatites/IST/HIV: orientar prevenção e acompanhamento na UBSF (oferta de testes rápidos);
- $\checkmark$  Tuberculose: pesquisar se existem indivíduos com tosse há mais de 3 semanas, encaminhar suspeito à UBSF e notificar a Equipe;
- ✓ Doenças exantemáticas (suspeita de: sarampo, catapora, exantema súbito e rubéola): febre e manchas vermelhas – encaminhar à UBSF;
- ✓ Vômito, diarreia e náuseas persistentes encaminhar à UBSF.

## **6.3 Saúde da Criança**

- ✓ Visitar o recém-nascido (RN) na primeira semana de vida (**até o 7º dia de vida**), verificar se tem registro de nascimento, teste do pezinho (a partir das 48 horas ao 5º dia de vida), amamentação, qualidade de sono, frequência de fezes e urina, se realizou a vacina da BCG e Hepatite B. Se observar qualquer alteração comunicar a Equipe;
- $\checkmark$  Acompanhar crianças menores de 6 meses, verificando aleitamento materno exclusivo e frente às dificuldades, orientar a lactante e caso persistam dificuldades, reportar à Equipe;
- $\checkmark$  Acompanhar crianças menores de 5 anos conforme capitação ponderada proposta pelo Programa Previne Brasil. Quando identificado crianças de 0 a 2 anos sem acompanhamento de consultas médicas e de enfermagem, orientar o responsável e notificar a Equipe;
- ✓ Observar esquema vacinal e em caso de atraso orientar o responsável e notificar supervisor;
- ✓ Observar sinais de negligência ou violência e notificar a Equipe;
- $\checkmark$  Orientar sobre Infecção Respiratória Aguda (IRA) aumento de ingesta hídrica, higiene das mãos, etiqueta da tosse e sobre os sinais de alerta, orientar procura de atendimento de Equipe de Saúde se necessário;
- ✓ Orientar os cuidados com a criança com diarreia aumento de ingesta hídrica, preparo e administração de soro caseiro, higiene das mãos, sinais de alerta para procura de atendimento de Equipe de Saúde;
- ✓ Orientar cuidados com criança com pediculose orientar a família a avisar à escola ou creche, higiene corporal, não compartilhar objetos pessoais, troca de roupas de cama e banho, evitar contato direto cabeça com cabeça ou cabelo com cabelo, retirada manual dos piolhos e lêndeas, procurar atendimento na UBSF;

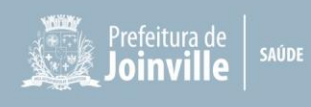

- ✓ Notificar a Equipe de Saúde quanto ao não comparecimento da criança em escola, se não for por motivo de doença;
- ✓ Orientar sobre medidas de prevenção de acidentes domésticos (venenos, produtos de limpeza, altura, choque, águas, queimaduras);
- ✓ Orientar a família de como proceder em situação de engasgamento e como prevenir a morte súbita da criança, desde que ACS seja capacitado.

### **6.4 Saúde do Adolescente**

- ✓ Orientar sobre alimentação saudável e estimular a prática de atividade física;
- ✓ Observar esquema vacinal e em caso de atraso, orientar o responsável e notificar a Equipe;
- $\checkmark$  Convidar para participar de atividades programadas na UBSF;
- ✓ Orientar quanto prevenção de IST's, gravidez indesejada e estimular o uso de preservativos;
- ✓ Orientar quanto a disponibilidade de testagem rápida de IST's na UBSF;
- ✓ Observar sinais de alteração de comportamento e comunicar a Equipe;
- ✓ Observar situações de violência e violação de direitos (maus tratos, negligência, abandono, uso indevido da renda, abuso sexual, violência doméstica), notificar a Equipe;
- ✓ Prevenção do uso de substâncias lícitas ou ilícitas;
- ✓ Prevenção de situações de violência (*bullying*, abuso sexual, violência doméstica, cultura da paz) e notificar a Equipe;
- ✓ Observar sinais de alteração de comportamento (ansiedade, depressão, isolamento social) e notificar a Equipe;
- ✓ Orientar cuidados referentes a prevenção de doenças endêmicas.

#### **6.5 Saúde da Mulher**

- $\checkmark$  Orientar sobre a necessidade do exame de citologia para mulheres de 25 a 64 anos e mamografia bianual para mulheres de 50 a 69 anos, conforme Protocolos vigentes;
- ✓ Orientar quanto ao planejamento familiar, uso correto dos contraceptivos, preservativos;
- ✓ Orientar e encaminhar à UBSF em caso de atraso menstrual superior a 15 dias em mulheres em idade fértil;
- ✓ Orientar quanto a disponibilidade de testagem rápida de IST's na UBSF;
- ✓ Orientar sobre alimentação saudável e estimular a prática de atividade física;
- ✓ Verificar situação vacinal;
- $\checkmark$  Convidar para participar de atividades programadas na UBSF;
- ✓ Observar sinais de alteração de comportamento e comunicar a Equipe;
- ✓ Orientar quanto aos riscos do uso abusivo de álcool e drogas, e notificar a Equipe;
- ✓ Observar e orientar quanto a situações de violência (abuso sexual, violência doméstica,

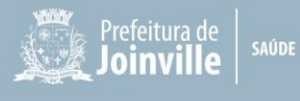

cultura da paz) e notificar a Equipe;

- ✓ Observar sinais de alteração de comportamento (ansiedade, depressão, isolamento social) e notificar a Equipe;
- ✓ Orientar cuidados referentes a prevenção de doenças endêmicas.

## **6.6 Gestantes**

- $\checkmark$  Acompanhar se as consultas de pré-natal estão sendo realizadas (público ou privado), por meio da conferência do Cartão da Gestante, caso não estejam sendo realizadas, notificar a Equipe;
- ✓ Verificar se está realizando acompanhamento Odontológico por meio da conferência do cartão da gestante;
- ✓ Inserir condição de gestante no Cadastro Individual do Sistema Integrado de Gestão (SIG-Saúde Tech) e retirar após o término da gestação;
- ✓ Orientar sobre alimentação saudável e estimular a prática de atividade física;
- ✓ Verificar situação vacinal por meio da conferência do Cartão da Gestante;
- $\checkmark$  Convidar para o grupo de gestantes conforme cronograma da UBSF;
- ✓ Orientar a levar o Cartão da Gestante em qualquer situação de atendimento ou parto;
- ✓ Orientar sobre a importância da consulta de puerpério, teste do pezinho e da amamentação;
- ✓ Observar e orientar quanto a situações de violência (abuso sexual, violência doméstica, cultura da paz) e notificar a Equipe;
- ✓ Observar sinais de alteração de comportamento (ansiedade, depressão, isolamento social) e notificar a Equipe;
- ✓ Orientar cuidados referentes a prevenção de doenças endêmicas.

## **6.7 Saúde do Homem**

- ✓ Orientar quanto a disponibilidade de testagem rápida de IST's na UBSF;
- ✓ Orientar sobre alimentação saudável e estimular a prática de atividade física;
- ✓ Verificar situação vacinal;
- $\checkmark$  Convidar para participar de atividades programadas na UBSF;
- ✓ Observar sinais de alteração de comportamento e comunicar a Equipe;
- ✓ Orientar quanto aos riscos do uso abusivo de álcool e drogas, e procurar a UBS;
- ✓ Observar e orientar quanto a situações de violência (abuso sexual, violência doméstica, cultura da paz) e notificar a Equipe;
- ✓ Observar sinais de alteração de comportamento (ansiedade, depressão, isolamento social) e notificar a Equipe;
- ✓ Orientar sobre o risco e prevenção do câncer de próstata e pênis;

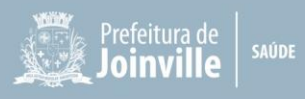

✓ Orientar cuidados referentes a prevenção de doenças endêmicas.

## **6.8 Saúde do Idoso**

- $\checkmark$  Orientar sobre medidas de prevenção de acidentes domésticos (desníveis, tapetes, banheiros com adaptação);
- ✓ Orientar sobre alimentação saudável e estimular a prática de atividade física;
- ✓ Verificar situação vacinal;
- $\checkmark$  Convidar para participar de atividades programadas na UBSF;
- ✓ Orientar quanto prevenção de IST's e uso de preservativos;
- ✓ Observar sinais de alteração de comportamento e comunicar a Equipe;
- ✓ Observar situações de violência e violação de direitos (maus tratos, negligência, abandono, uso indevido da renda, abuso sexual, violência doméstica), notificar a Equipe;
- ✓ Orientar cuidados referentes a prevenção de doenças endêmicas.

## **6.9 Hipertensão e Diabetes**

- ✓ Inserir condição de HAS/DM no Cadastro Individual do Sistema Integrado de Gestão (SIG-Saúde Tech);
- ✓ Orientar e supervisionar o uso correto da medicação;
- ✓ Verificar se as consultas estão em dia (1 consulta por semestre com verificação da pressão arterial);
- ✓ Orientar sobre alimentação saudável e estimular a prática de atividade física;
- ✓ Verificar situação vacinal;
- $\checkmark$  Convidar para participar de atividades e grupos conforme cronograma da UBSF;
- ✓ Orientar quanto prevenção de IST's e uso de preservativos;
- $\checkmark$  Observar sinais de alteração de comportamento e comunicar a Equipe;
- $\checkmark$  Observar situações de violência e violação de direitos (maus tratos, negligência, abandono, uso indevido da renda, abuso sexual, violência doméstica), notificar a Equipe;
- ✓ Verificar se o paciente está realizando controle pressórico ou glicêmico conforme estipulado pela Equipe.

### **6.10 Saúde Mental**

- $\checkmark$  Estimular e desenvolver atividades e grupos terapêuticos que visam promover a saúde mental como atividade física;
- ✓ Observar sinais de alteração de comportamento (ansiedade, depressão, isolamento social, negligência com autoimagem) e notificar a Equipe;

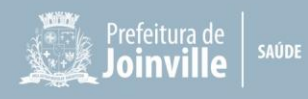

- $\checkmark$  Orientar sobre alimentação saudável e estimular a prática de atividade física;
- ✓ Verificar situação vacinal;
- ✓ Observar sinais de alteração de comportamento e comunicar a Equipe;
- ✓ Observar situações de violência e violação de direitos (maus tratos, negligência, abandono, uso indevido da renda, abuso sexual, violência doméstica), notificar a Equipe;
- ✓ Orientar sobre o uso correto da medicação;
- ✓ Orientar o paciente a não compartilhar as medicações prescritas com outras pessoas;
- ✓ Orientar quanto validade e renovação de receitas controladas;
- $\checkmark$  Convidar para participar dos grupos e outras atividades na UBSF.

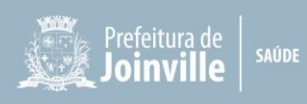

## **7 REGISTRO DA VISITA DOMICILIAR**

## **7.1 Sincronizando o Tablet**

Todos os dias, a primeira ação que deve ser efetuada pelo ACS é a sincronia do Tablet com o banco de dados do Sistema Integrado de Gestão (SIG-Saúde Tech) para garantir todas as novas atualizações sobre a sua microárea e seus usuários. Essas atualizações podem mudar diariamente, portanto este profissional não pode deixar de sincronizar seu Tablet. Para isso, siga as instruções abaixo:

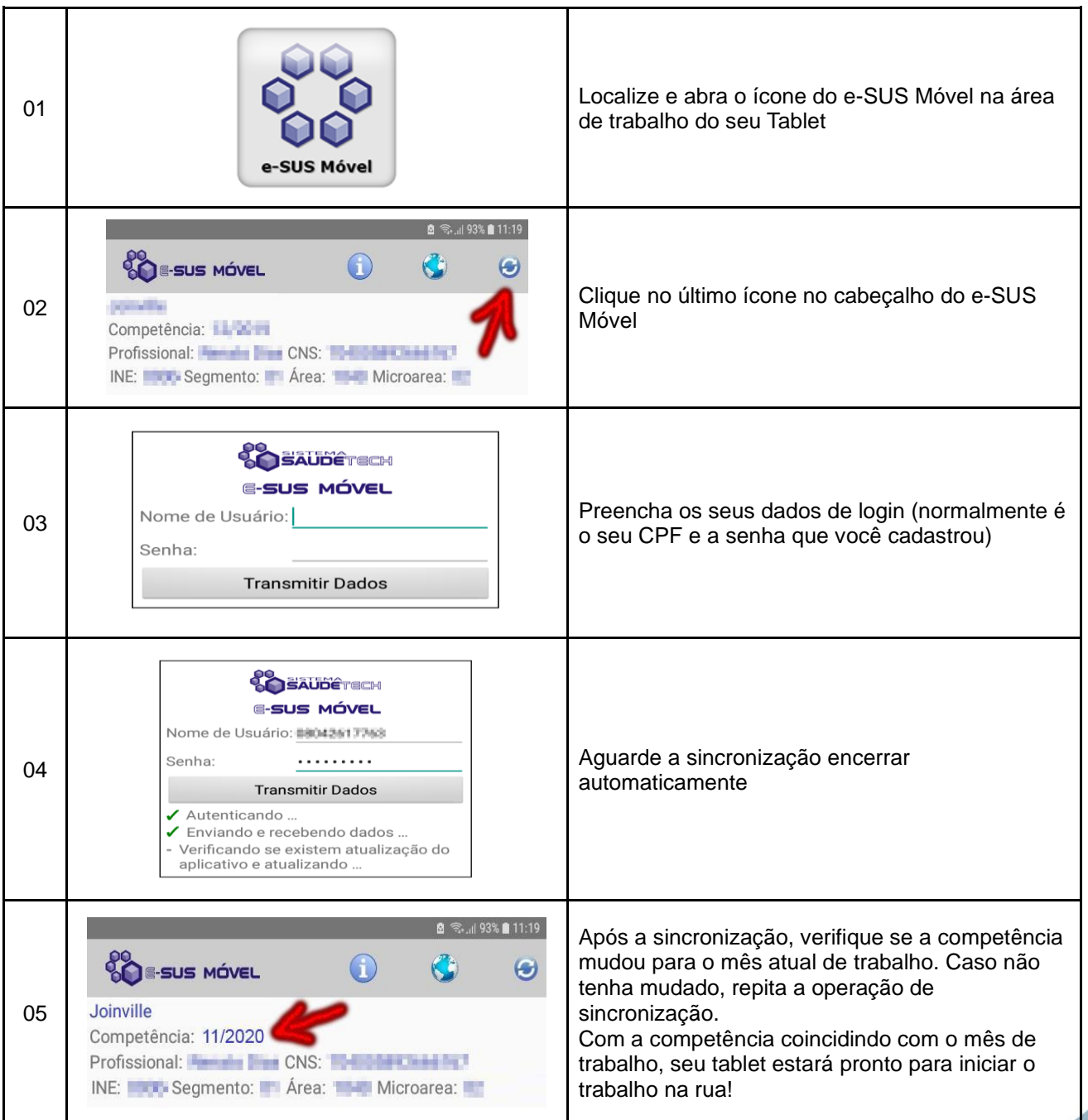

**Figura 03 –** Sincronização do Tablet

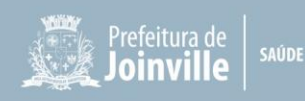

## **7.2 Cadastro de Domicílio**

Com a competência mensal atualizada, o ACS estará pronto para ir para a rua e iniciar as visitas domiciliares (VDs), cadastrando e acompanhando seus usuários. Ao chegar num domicílio e iniciar o contato com uma nova família, é necessário iniciar um cadastro do zero. Para isso, siga as instruções abaixo:

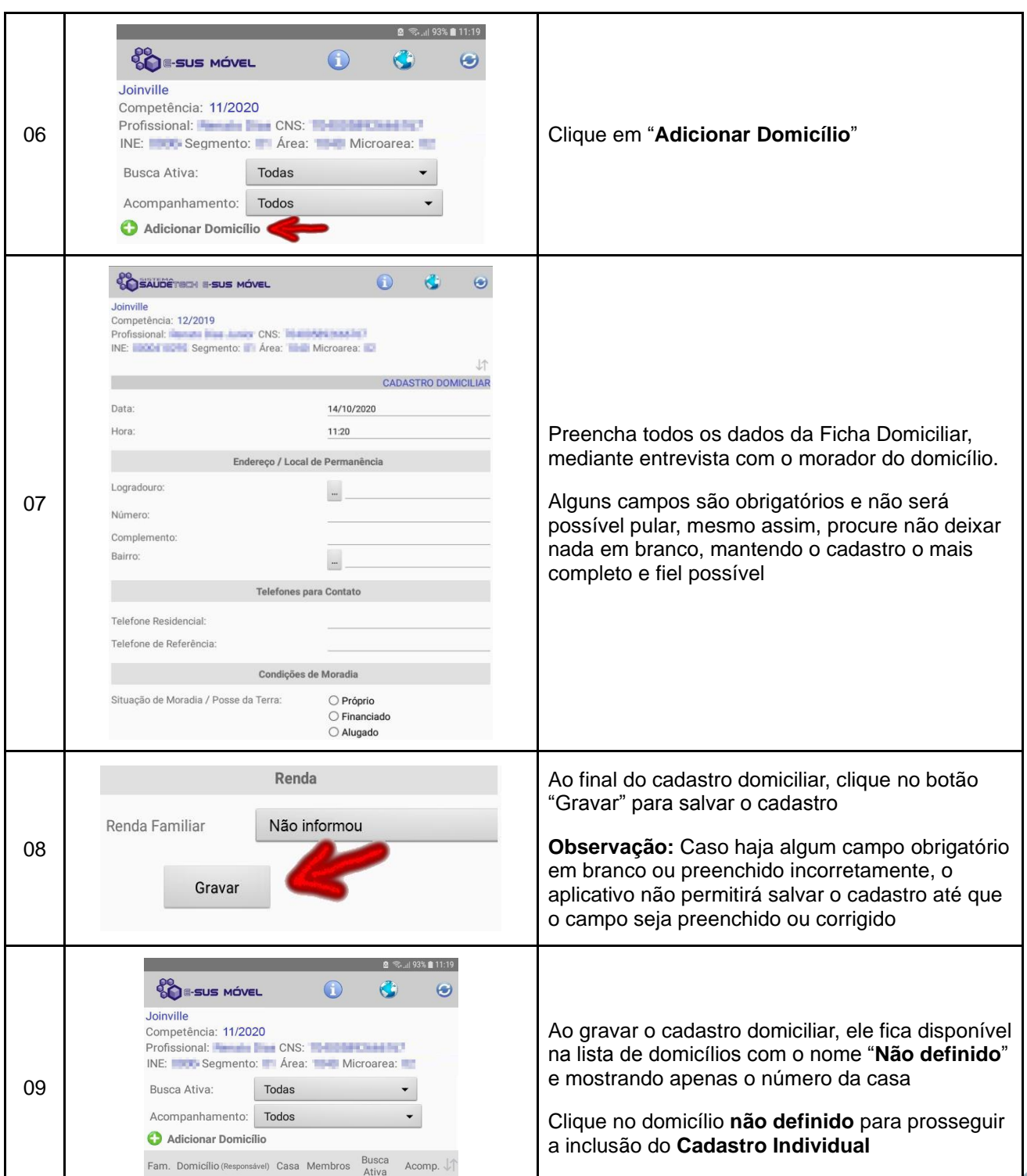

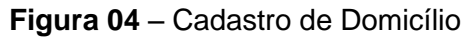

Não definido 229

 $\overline{0}$ 

 $0/0$ 

 $0/0$ 

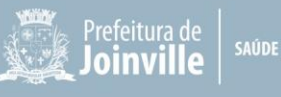

## **7.3 Cadastro Individual**

Com o cadastro domiciliar pronto, o ACS poderá começar a inserir os usuários dentro do domicílio. Para isso, siga as instruções abaixo:

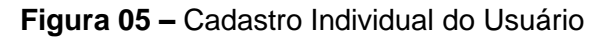

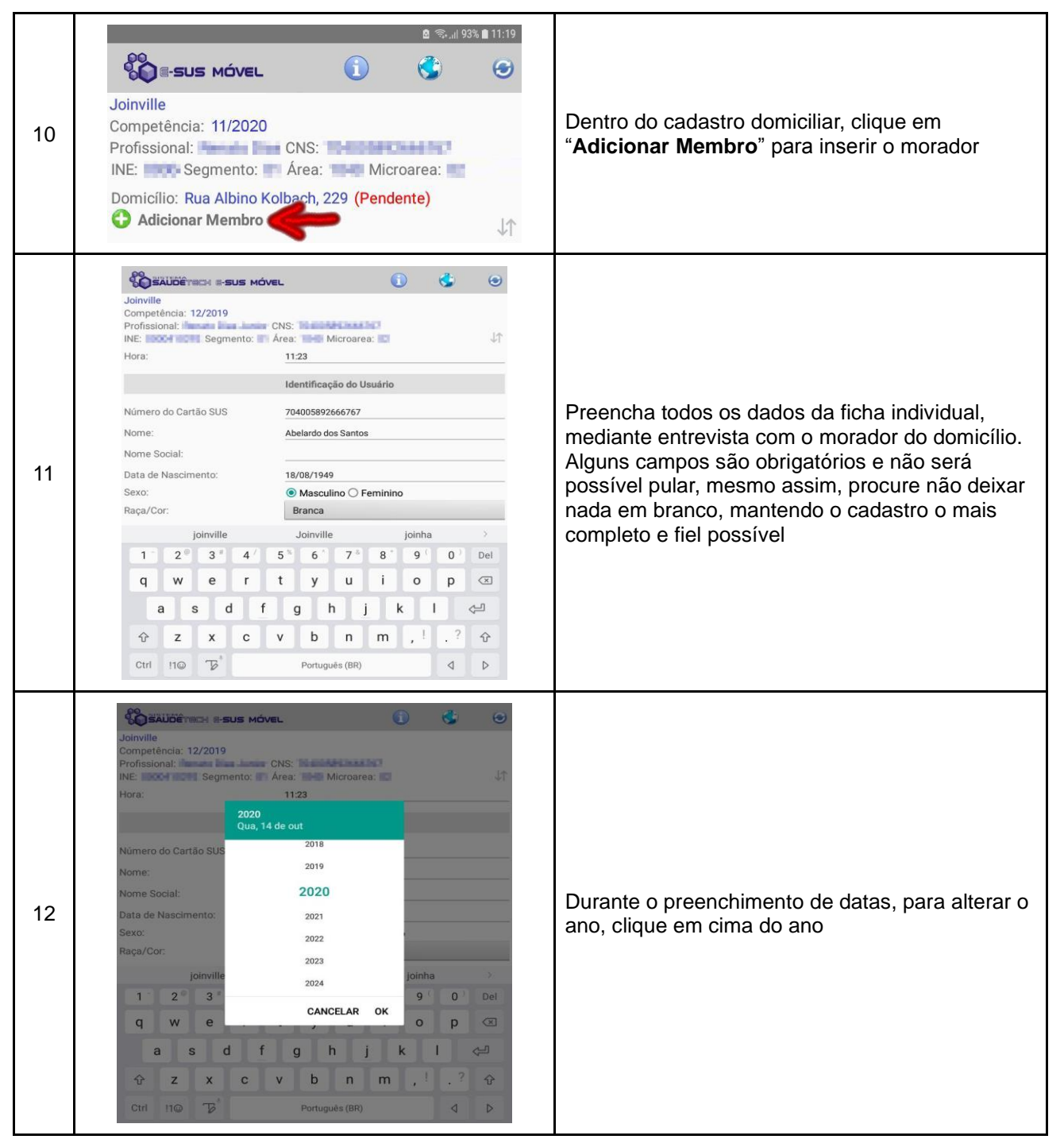

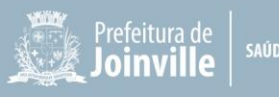

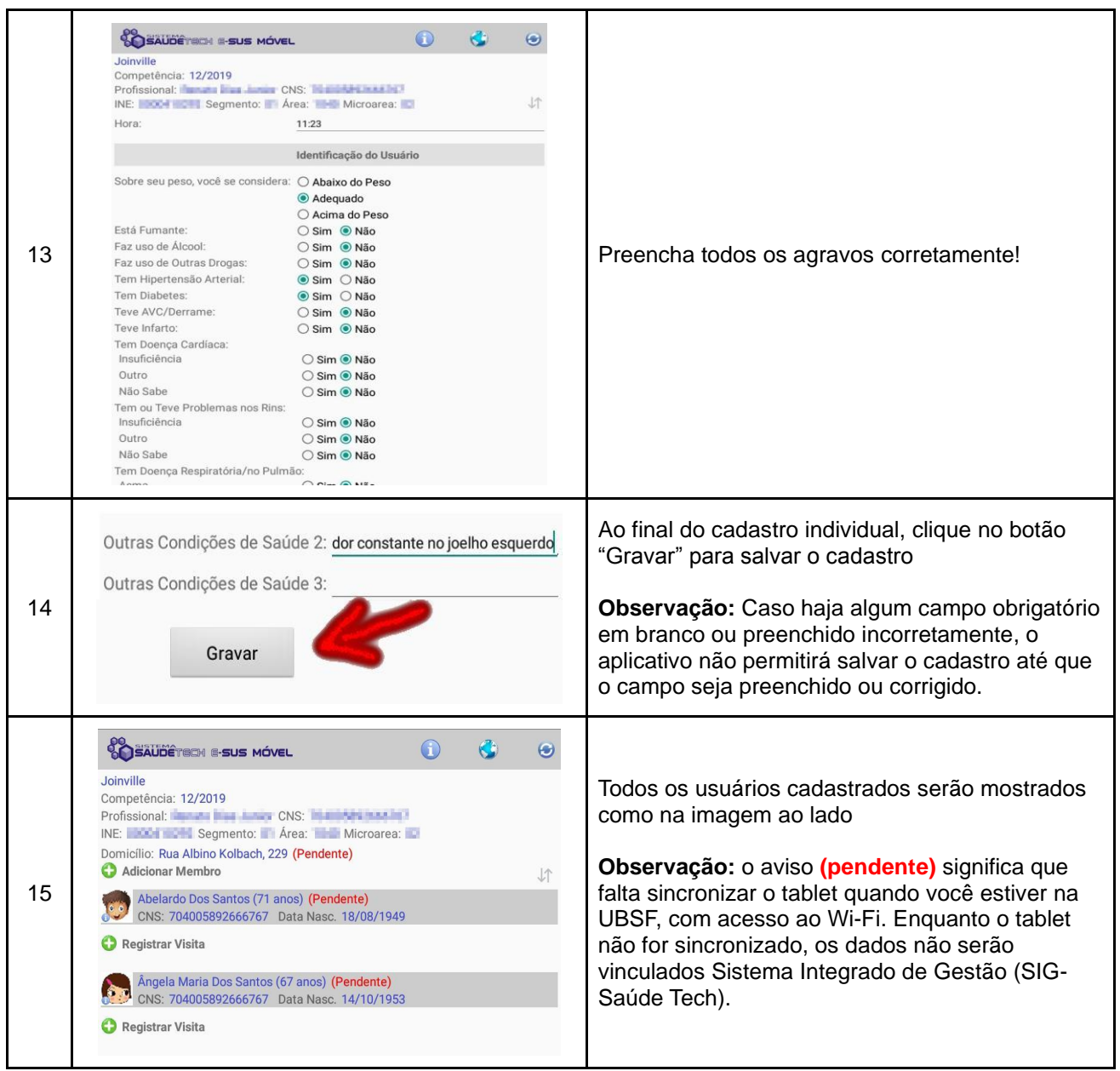

## **7.4 Cadastro Duplicado**

Muitas vezes, observamos cadastros duplicados no Sistema Integrado de Gestão (SIG-Saúde Tech), seja por uma letra do nome digitada erroneamente, ou por outros motivos. Cabe aos ACS auxiliarem no processo de unificação do cadastro duplicado a fim de tornar a informação do usuário mais assertiva possível. Ao unificar-se um cadastro, os registros contidos em ambos os prontuários são unificados (evoluções, registros de vacina, etc). A seguir, relatamos algumas situações que podem ser encontradas no processo de unificação dos cadastros:

**1ª situação** – Não existem impedimentos para a unificação desse cadastro. Basta escolher o mais completo (fica) e eliminar o outro (sai): (descrever a conduta – colocar nome, nome de mãe e DN iguais).

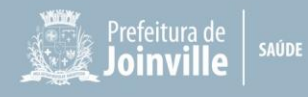

## **Figura 06 –** Cadastro Duplicado – 1ª Situação

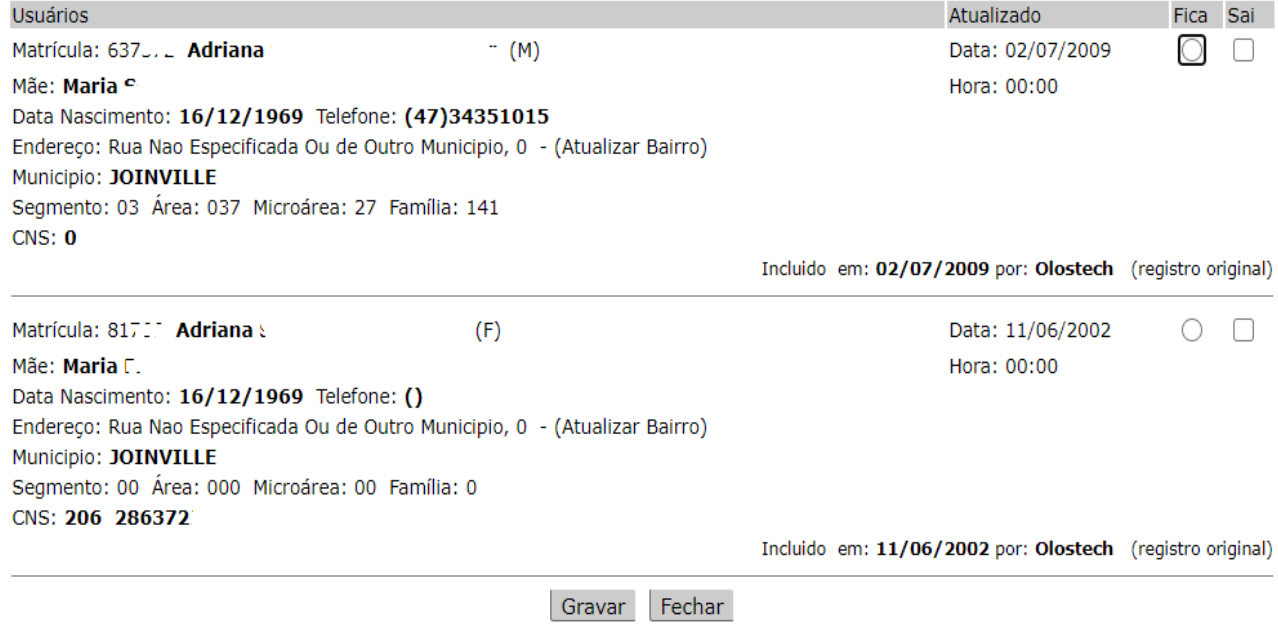

**2ª situação** – Um dos cadastros possui uma restrição de eliminação, identificada por uma linha vermelha. Neste caso a restrição é o cadastro estar vinculado à uma Equipe ESF, portanto esse cadastro não pode ser desvinculado. O outro cadastro, que não possui restrições, será eliminado:

## **Figura 07 –** Cadastro Duplicado – 2ª Situação

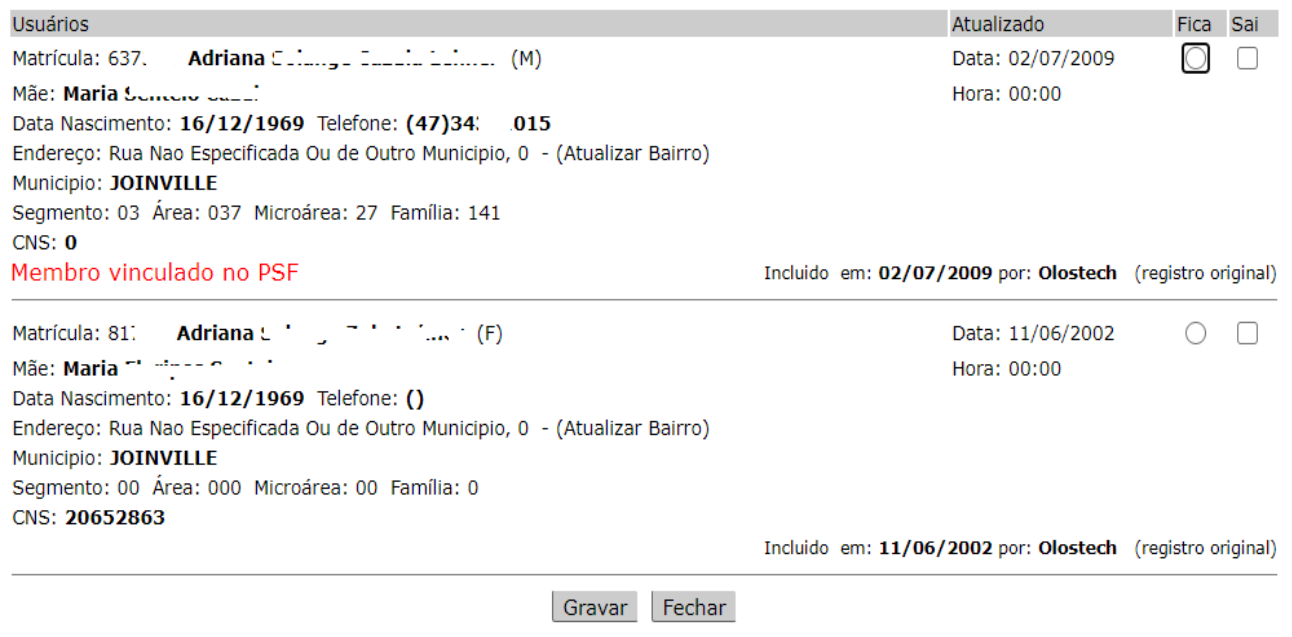

**3ª situação** – Os dois cadastros possuem restrições. O método mais simples e com menos chances de erro é desvincular o cadastro vinculado no ESF e vincular o que está aguardando a consulta. Depois é só unificar os cadastros:

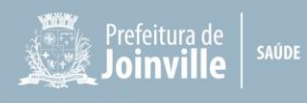

## **Figura 08 –** Cadastro Duplicado – 3ª Situação

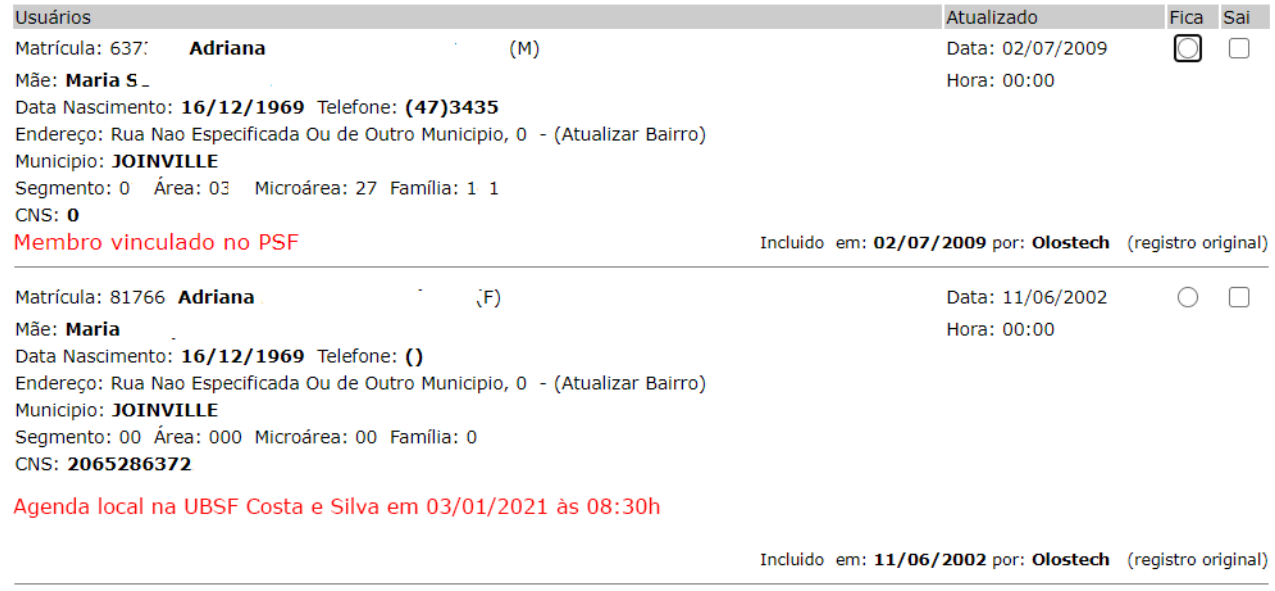

Gravar Fechar

**4ª situação –** Um dos cadastros possui uma restrição na Regulação. Nesse caso, a forma mais rápida e garantida é desvincular o cadastro vinculado, vincular o cadastro que possui a restrição na Regulação e transferir a consulta local na sua unidade de saúde para o mesmo cadastro que possui a restrição na Regulação:

## **Figura 09 –** Cadastro Duplicado – 4ª Situação

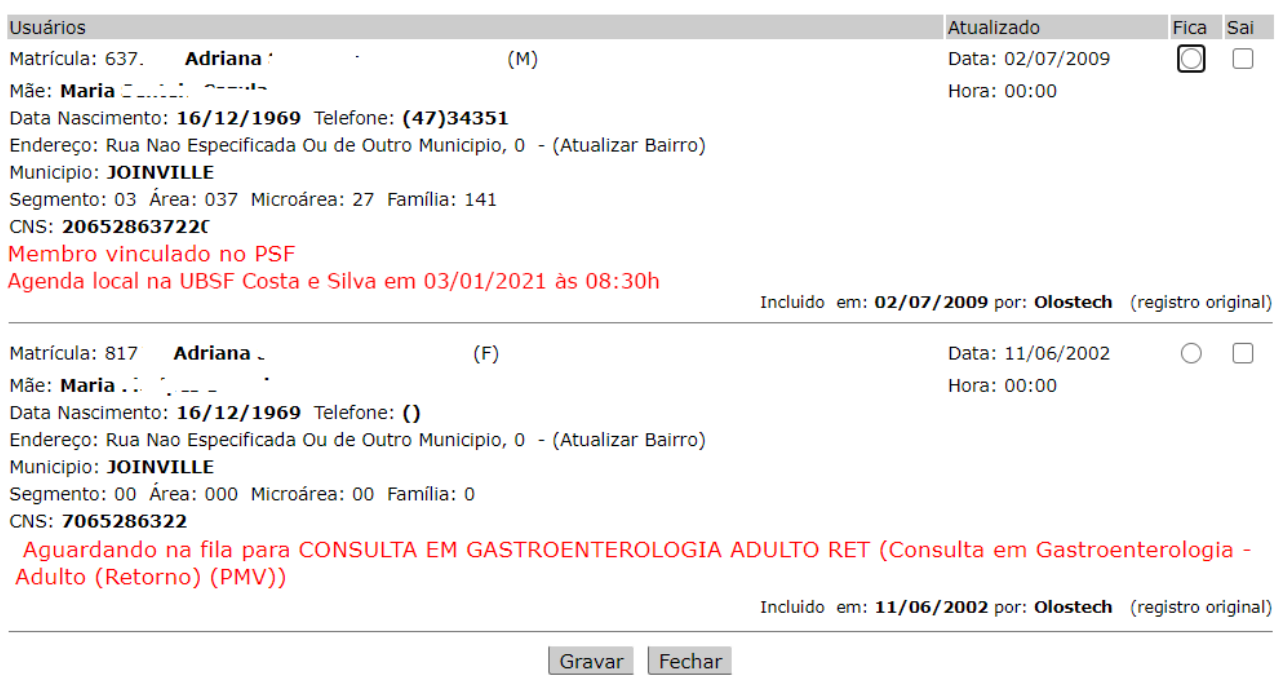

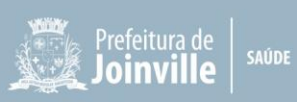

**5ª situação –** Ambos os cadastros possuem restrição na Regulação. Nesse caso específico, o supervisor da Equipe ou coordenador da Unidade deverá solicitar para Central de Regulação via SEI (ses.ure.con) a transferência da consulta, explicando a situação, informando o número das duas matrículas e solicitar a transferência da agenda da Central de Regulação no cadastro que não possui vínculo, para o cadastro que já possua o vínculo:

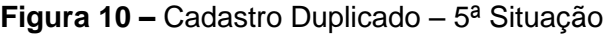

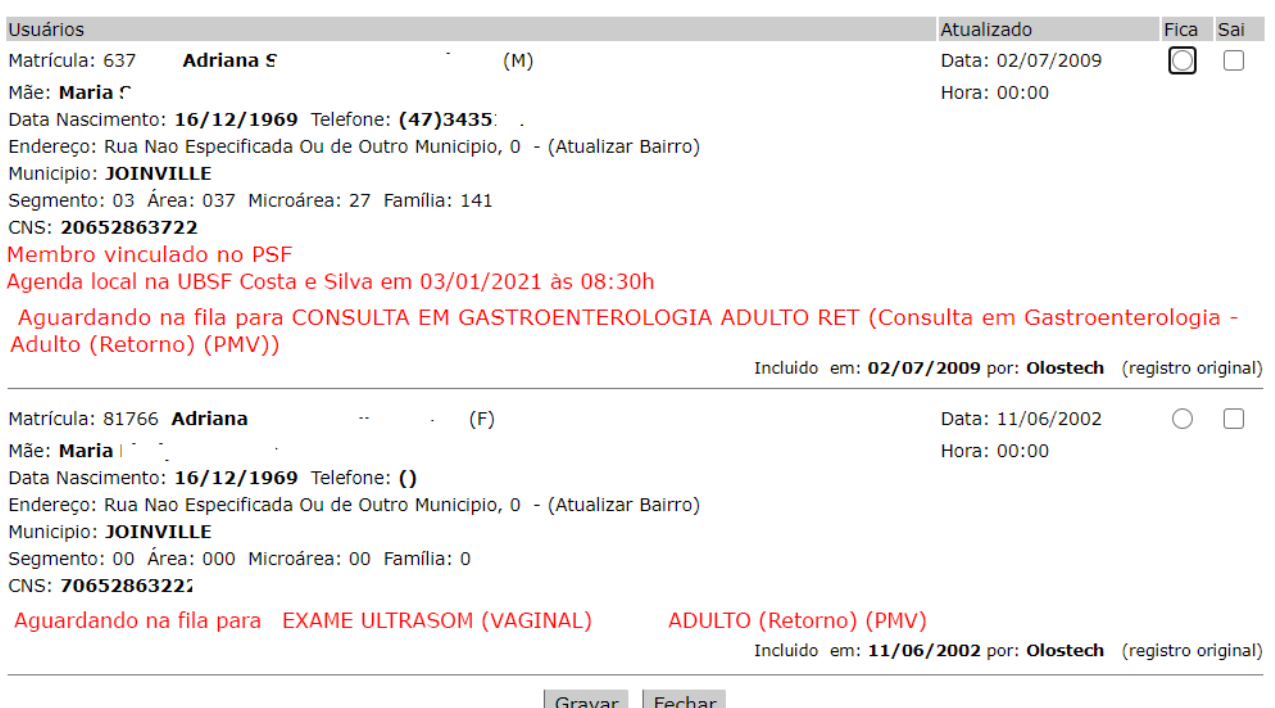

Gravar | Fechar

## **7.5 Visita Domiciliar**

Com os cadastros dos moradores finalizados, o ACS poderá registrar as visitas. O registro da visita é necessário mesmo que você tenha acabado de cadastrar a família. Caso você não registre essa visita, a produção não será lançada no sistema, mesmo que tenha efetuado o cadastro. Para isso, siga as instruções conforme quadro a seguir:

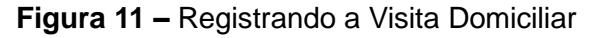

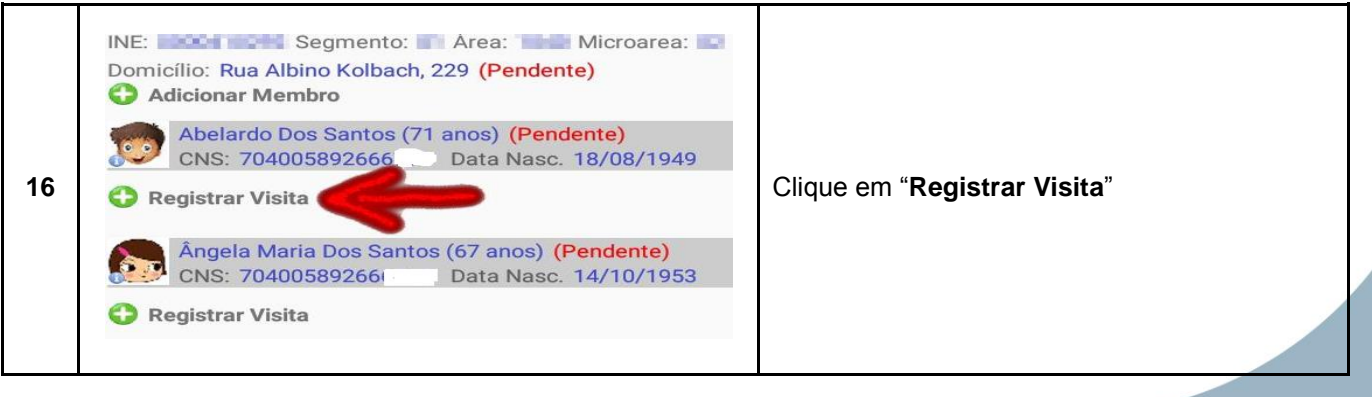

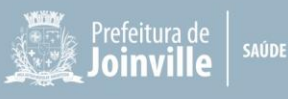

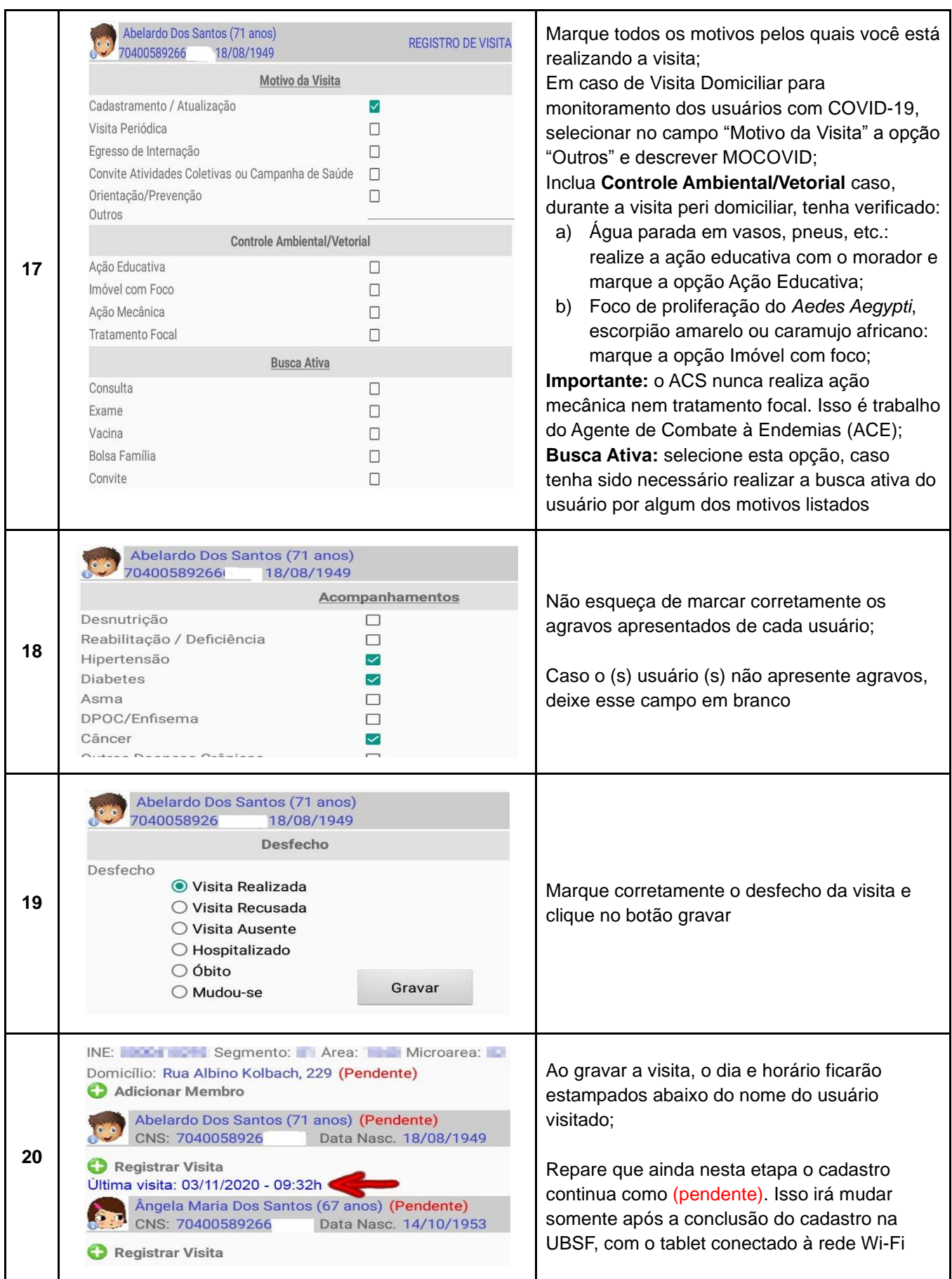

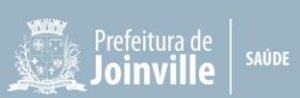

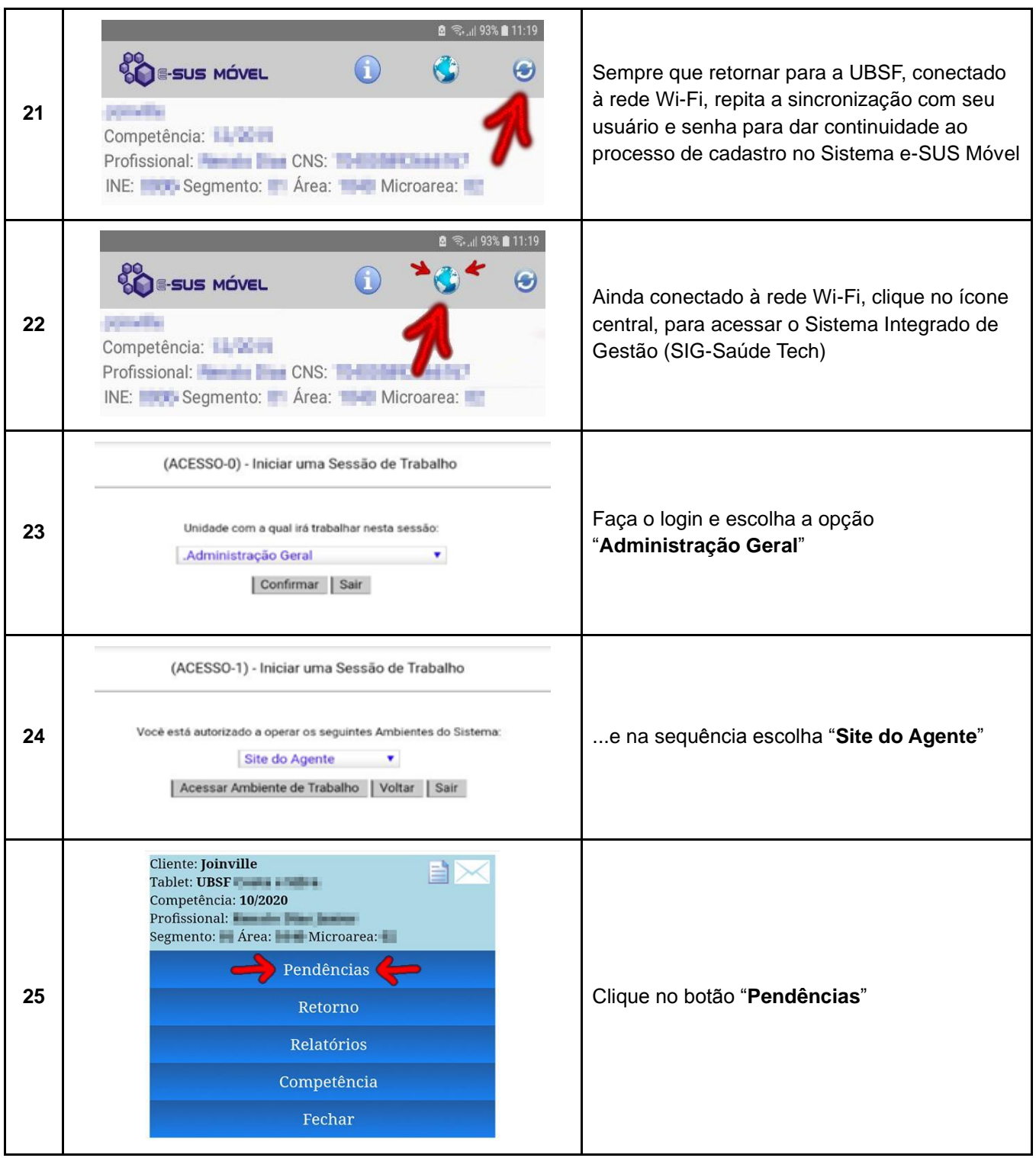

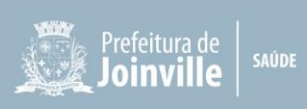

## **8 GRAU DE RISCO (Mapa de Classificação de Risco)**

O Sistema Integrado de Gestão (SIG-Saúde Tech) nos trouxe a evolução do antigo Mapa inteligente. Agora veremos como trabalhar com essa ferramenta:

**Figura 12 –** Grau de Risco (Mapa de Classificação de Risco)

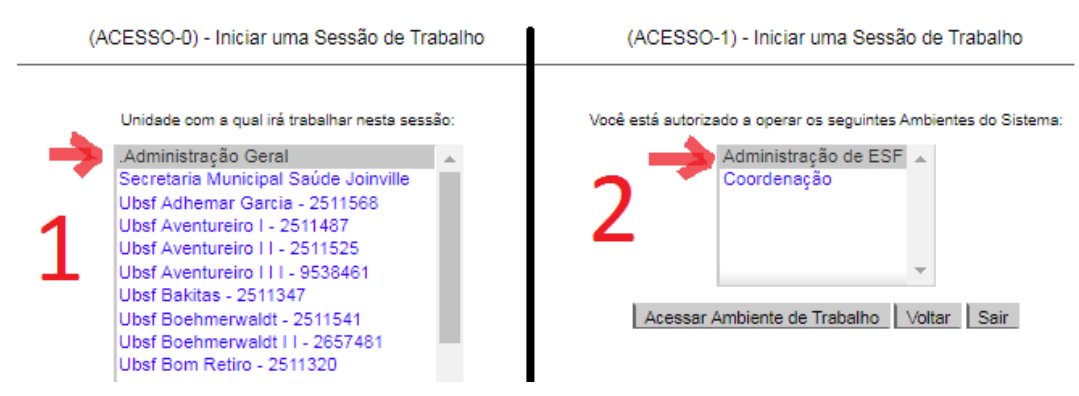

**Figura 13 –** Grau de Risco (Mapa Inteligente)

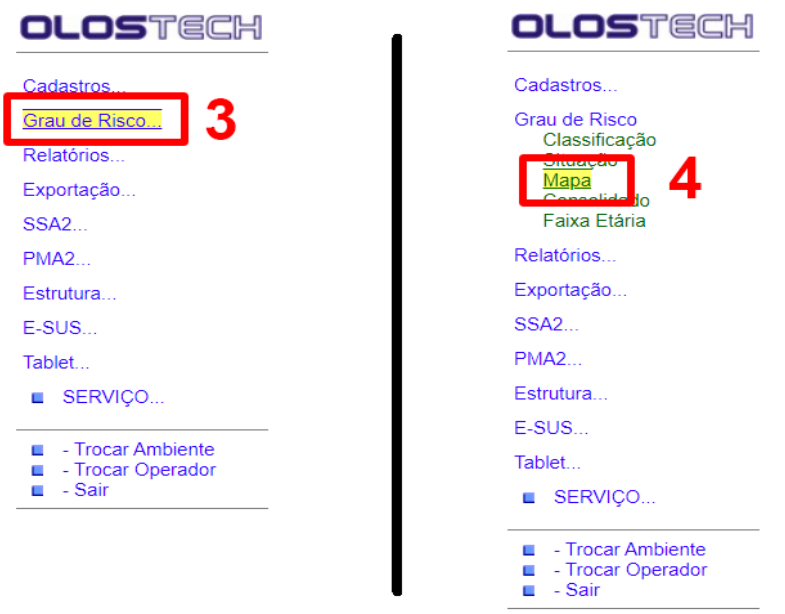

**Figura 14 –** Grau de Risco (Mapa de Classificação de Risco)

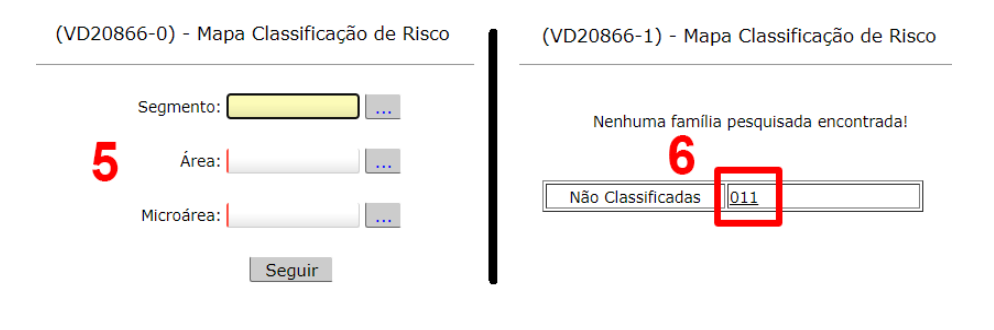

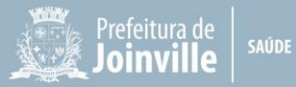

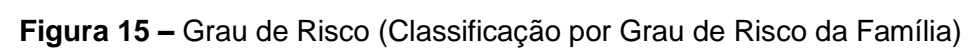

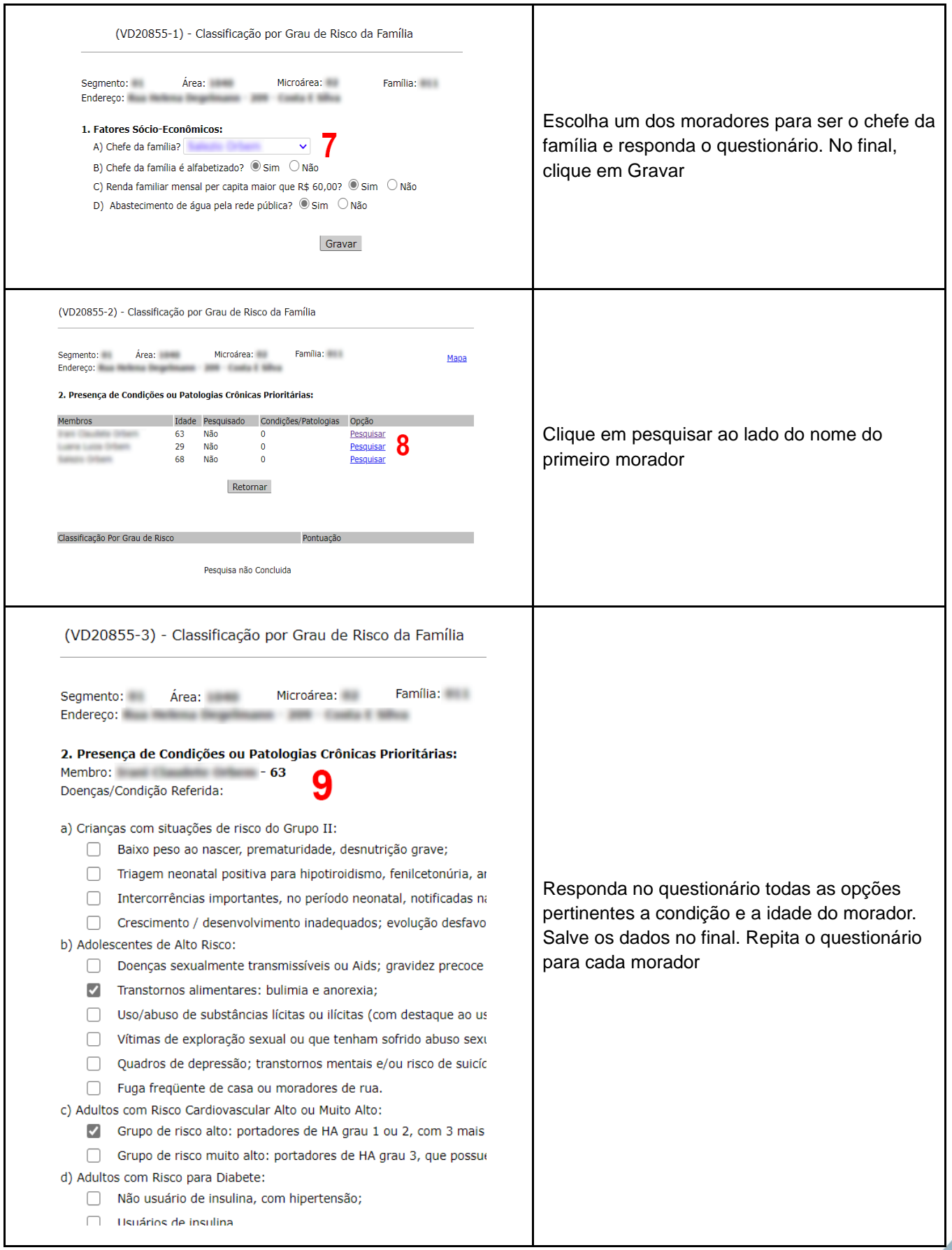

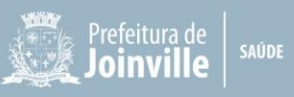

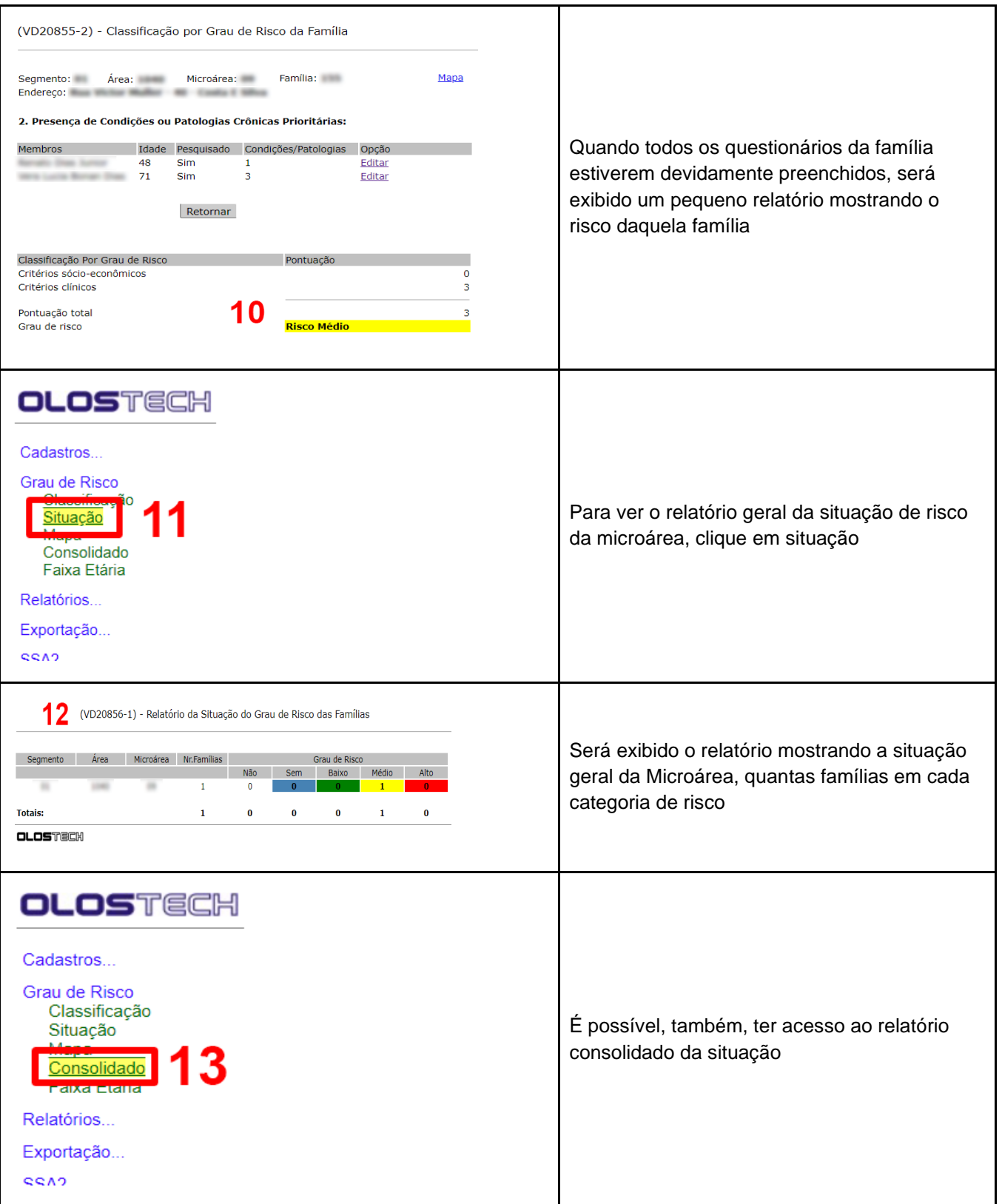

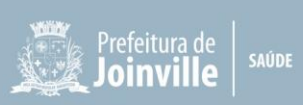

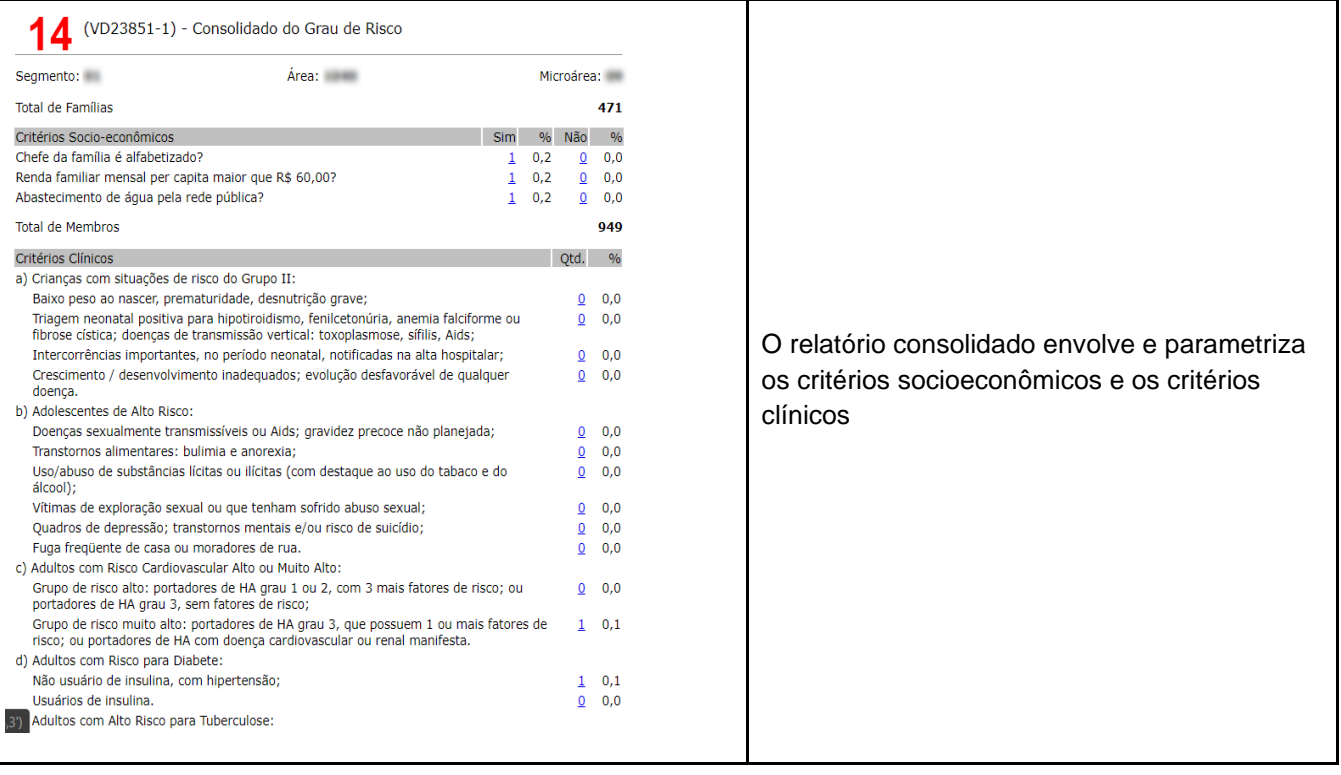

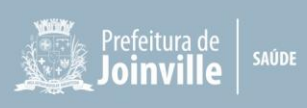

## **9 SUPERVISÃO DO AGENTE COMUNITÁRIO DE SAÚDE**

Na organização administrativa da Secretaria da Saúde de Joinville, o ACS responde administrativamente, como os demais servidores, à coordenação de UBSF, Gerência de Distrito da Atenção Primária à Saúde e Diretoria de Assistência à Saúde, respectivamente. Em relação ao processo de trabalho, o ACS responde ao Supervisor (quadro 01).

Correspondem às atividades administrativas os pedidos de folga ou férias (previamente acordado com o supervisor). Os apontamentos do registro de intervalo e ponto biométrico deverão ser conferidos e assinados pela coordenação local.

As solicitações de chamados (GLPI) para os setores da Secretaria da Saúde como TI (tecnologia da informação) e patrimônio deverão ser realizadas pela Coordenação local. As solicitações de materiais ao CAME (Coordenação de Administração de Materiais e Equipamentos) deverão ser realizadas pelo supervisor, de acordo com a necessidade individual do ACS.

#### **Conforme PNAB (2017) é atribuição do enfermeiro enquanto supervisão de ACS:**

- ✓ Planejar, gerenciar e avaliar as ações desenvolvidas pelos técnicos/auxiliares de enfermagem, ACS e ACE em conjunto com os outros membros da Equipe;
- $\checkmark$  Supervisionar as ações do técnico/auxiliar de enfermagem e ACS.

Desta forma, em relação às questões técnicas, como o desempenho das atribuições previstas na descrição do cargo, (Lei nº 11.350 atualizada pela Lei nº 13.595) e na Política Nacional da Atenção Básica (PNAB, 2017), o ACS deverá responder diretamente ao enfermeiro supervisor de sua Equipe, que por sua vez realizará o planejamento do trabalho conforme a realidade de cada território (quadro 01), além de monitorar e avaliar, pelo menos uma vez por mês o exercício das atividades da Equipe através dos instrumentos de supervisão disponibilizados pela gestão municipal. Caso considere necessário, o supervisor poderá solicitar a participação do coordenador da UBSF.

#### **Quadro 01 –** Organização da supervisão do ACS

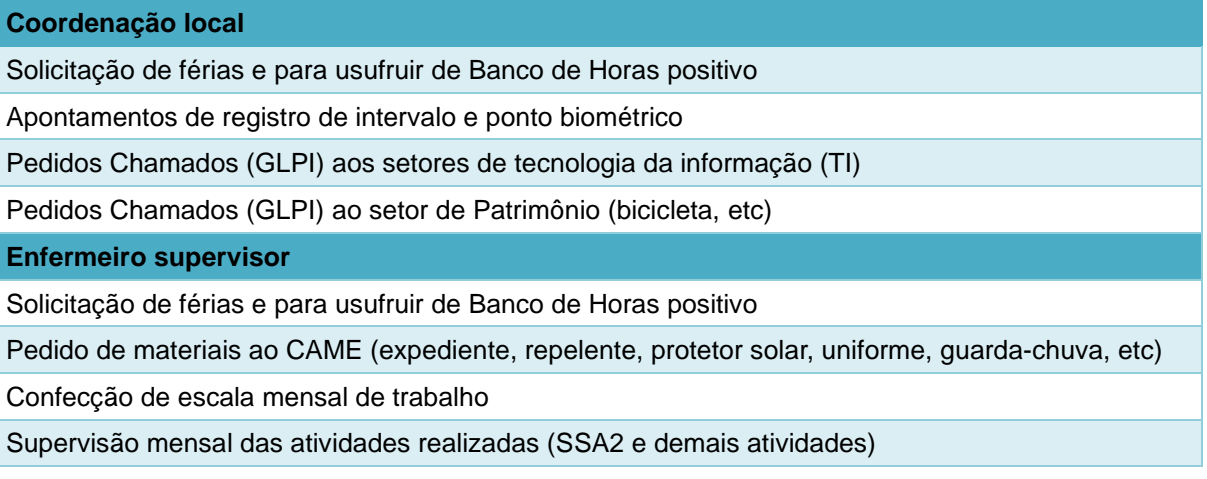

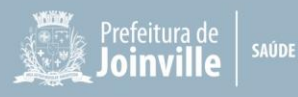

#### **9.1 Como Proceder a Supervisão do ACS pelo Supervisor**

O supervisor deverá reservar mensalmente um horário na sua agenda para realizar a supervisão individual de cada ACS (bloqueio de agenda). Neste momento, o supervisor poderá ter uma reunião com todos os ACS juntos para alinhamento de orientações e condutas e prosseguir com a supervisão individual do trabalho de cada Agente Comunitário de Saúde em local reservado.

Para a supervisão é importante ter em mãos os **relatórios de visitas domiciliares realizadas e o relatório de produção e-SUS**, extraídos pelo SIG – Saúde Tech, conforme descrição a seguir. O enfermeiro deve realizar uma reflexão crítica sobre o processo de trabalho, as visitas domiciliares realizadas e não realizadas, as famílias visitadas, o processo saúde-doença das pessoas no território, gestantes com pré-natal em atraso, crianças com vacinação em atraso, famílias vulneráveis, idosos frágeis dentre outras situações elencadas pela Equipe (Belo Horizonte, 2019).

Recomenda-se utilizar a **Planilha de Supervisão Mensal de ACS** para auxiliar na supervisão mensal das visitas domiciliares.

Seguem abaixo todos os itens que devem ser avaliados mensalmente pelo supervisor:

- 1. **Visitas Domiciliares pelo Relatório** de situação de saúde e acompanhamento das famílias na área **(Relatório SSA2 e-SUS)**;
- 2. Número de pessoas cadastradas na microárea;
- 3. **Relatório de Produção e-SUS**;
- 4. Relatório GPS;
- 5. Relatório sem ESF;
- 6. Relatório CNS inválido;
- 7. Relatório CPF inválido;
- 8. Painel de pendências da sua área de abrangência;
- 9. Cadastro domiciliar por rua;
- 10. Registro em ata da supervisão realizada.
- 11. A seguir, será detalhado o que deve ser supervisionado em cada item:

#### **9.2 Visita Domiciliar pelo Relatório SSA2 e-SUS**

O relatório SSA2 e-SUS (antigo SIAB) traz o número de usuários cadastrados e visitados no período avaliado. Por exemplo, o ACS possui 8 gestantes cadastradas e visitou 3 naquele mês, o supervisor deverá investigar os motivos pelos quais os agravos prioritários não foram visitados naquele período. O relatório SSA2 e-SUS deverá ser impresso no **último dia útil do mês** a ser avaliado pelo supervisor do ACS. O relatório pode ser gerado do Sistema Integrado de Gestão (SIG-Saúde Tech) da seguinte forma: *Adm geral/ Adm ESF*, *e-SUS/ relatórios/ SSA2-e-SUS/*,

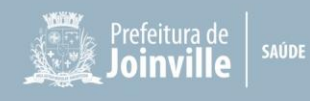

conforme detalhado abaixo:

## **Relatório SSA2 e-SUS –** Passo 1

#### **Figura 16 –** Relatório SSA2 e-SUS: Fichas de Visita Domiciliar

(VD22313-0) - Relatório SSA2 das Fichas de Visita Domiciliar

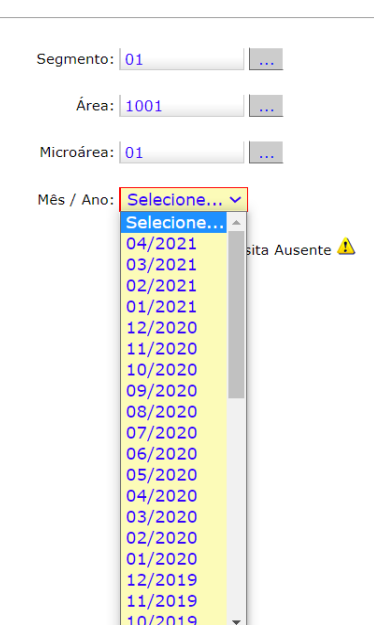

**Importante:** Observa-se que é possível gerar relatório dos meses anteriores para observar um histórico de visitas do ACS.

#### **Relatório SSA2 e-SUS –** Avaliação de Crianças

 $ECE$ 

Nesta parte do relatório, o supervisor poderá observar o total de crianças cadastradas na microárea e que foram visitadas naquele mês.

**Figura 17 –** Relatório SSA2 e-SUS: total de visitas realizadas em crianças cadastradas na microárea

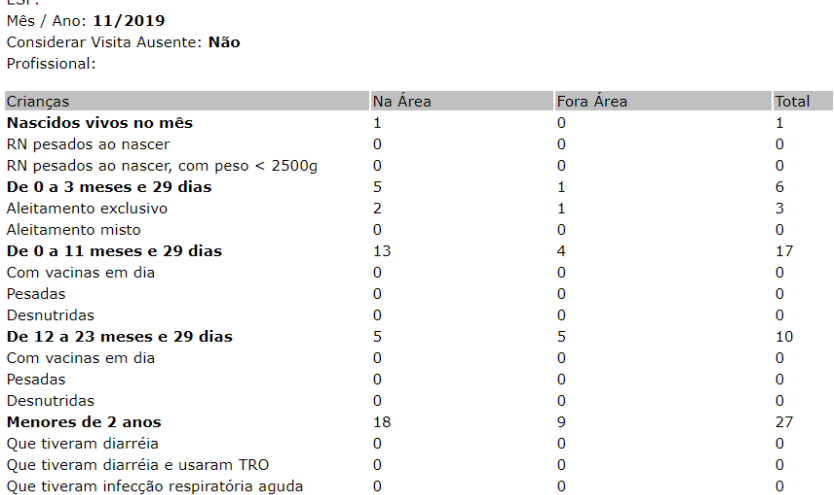

Ao passar o cursor do mouse em cima das linhas em negrito, é possível acessar o nome das crianças cadastradas e quais delas foram visitadas naquele mês. Por exemplo, na linha

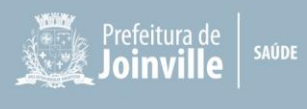

"Menores de 2 anos", é possível clicar em cima do número total de crianças e gerará o seguinte relatório:

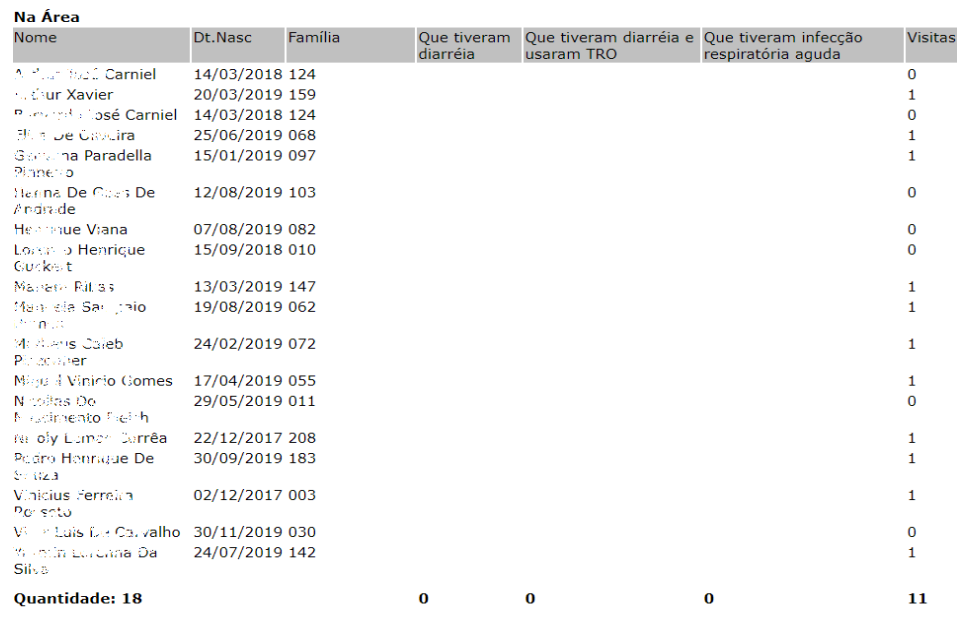

**Figura 18 –** Relatório SSA2 e-SUS: crianças cadastradas na microárea visitada

Na coluna "Visitas'', o supervisor poderá visualizar quais crianças foram visitadas naquele mês. No exemplo acima, das 18 crianças cadastradas, 11 foram visitadas naquele mês.

#### **Relatório SSA2 e-SUS –** Avaliação de Gestantes

Nesta parte do relatório, o supervisor poderá observar o total de gestantes cadastradas na microárea e que foram visitadas naquele mês. Além disso, poderá visualizar as gestantes que estão com a vacinação em dia, que fizeram a consulta de pré-natal no mês, as que iniciaram o pré-natal no primeiro trimestre de gestação e as gestantes menores de 20 dias.

#### **Figura 19 –** Relatório SSA2 e-SUS

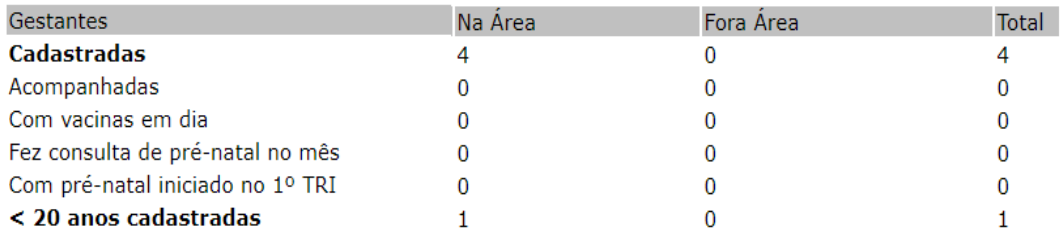

Nesta parte do relatório, o supervisor também poderá clicar em cima do número de gestantes e visualizar o nome de cada uma dela e se foi visitada naquele mês:

#### **Figura 20 –** Relatório SSA2 e-SUS

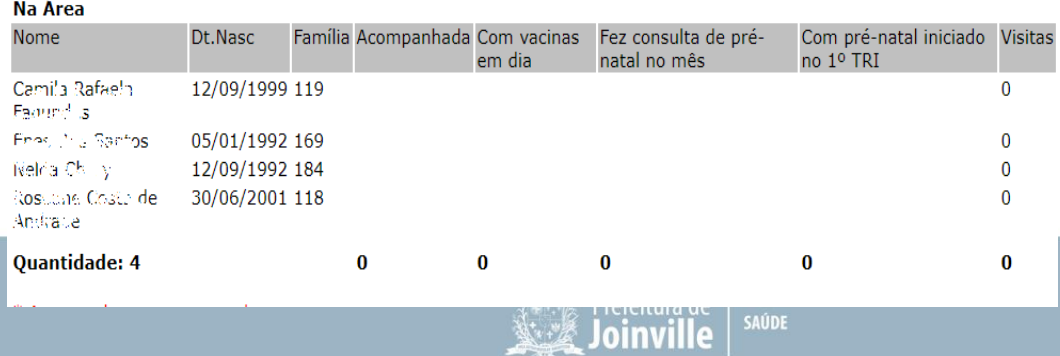

No exemplo acima, existem 4 gestantes cadastradas e nenhuma foi visitada naquele mês. Nestes casos, o ACS deverá justificar ao supervisor o motivo da ausência de visitas às gestantes naquele período.

**Relatório SSA2 e-SUS –** Avaliação de Diabéticos, Hipertensos, Tuberculose e Hanseníase

Nesta parte do relatório, o supervisor poderá observar o total de Diabéticos, Hipertensos,

Tuberculose e Hanseníase cadastrados na microárea e que foram visitadas naquele mês.

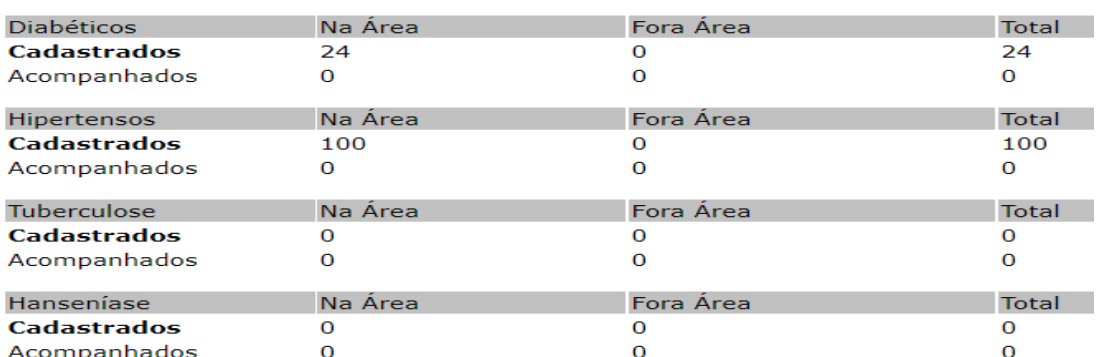

**Figura 21 –** Relatório SSA2 e-SUS

Assim como nos exemplos anteriores, o supervisor poderá clicar em cima dos usuários cadastrados e observar quem foi visitado naquele período.

### **Relatório SSA2 e-SUS –** Hospitalizações e Óbitos

Nesta parte do relatório, o supervisor poderá observar naquele mês o total de hospitalizações e óbitos por causa específicas conforme a figura abaixo:

## **Figura 22 –** Relatório SSA2 e-SUS

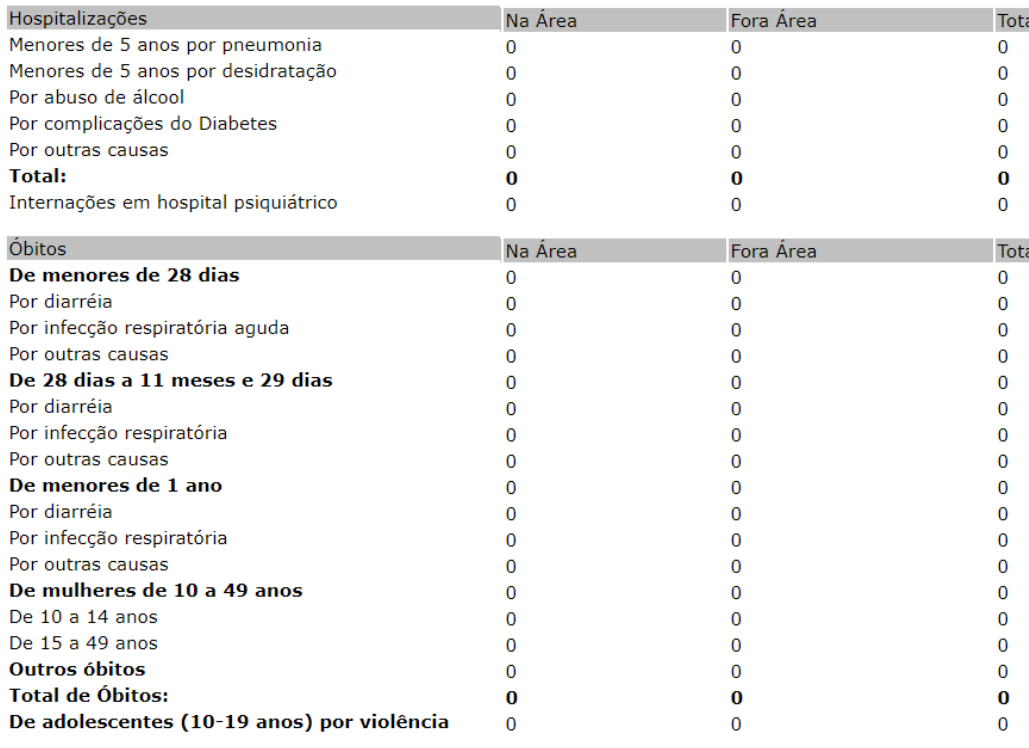

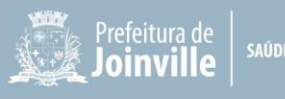

#### **Relatório SSA2 e-SUS –** Total de famílias cadastradas e visitadas

Nesta parte do relatório, o supervisor poderá observar naquele mês o total de famílias cadastradas, o total de domicílios visitados e de indivíduos visitados, conforme figura abaixo: **Figura 23 –** Relatório SSA2 e-SUS

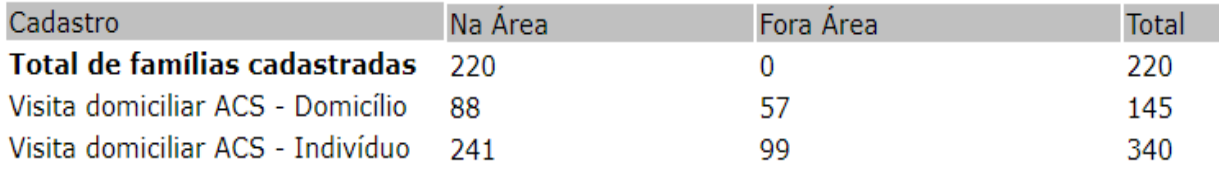

Ao clicar em cima do **"Total de Famílias Cadastradas"**, o supervisor poderá visualizar o número da família cadastrada, seu endereço e o total de visitas que aquela família recebeu no mês, conforme figura abaixo:

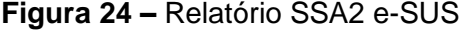

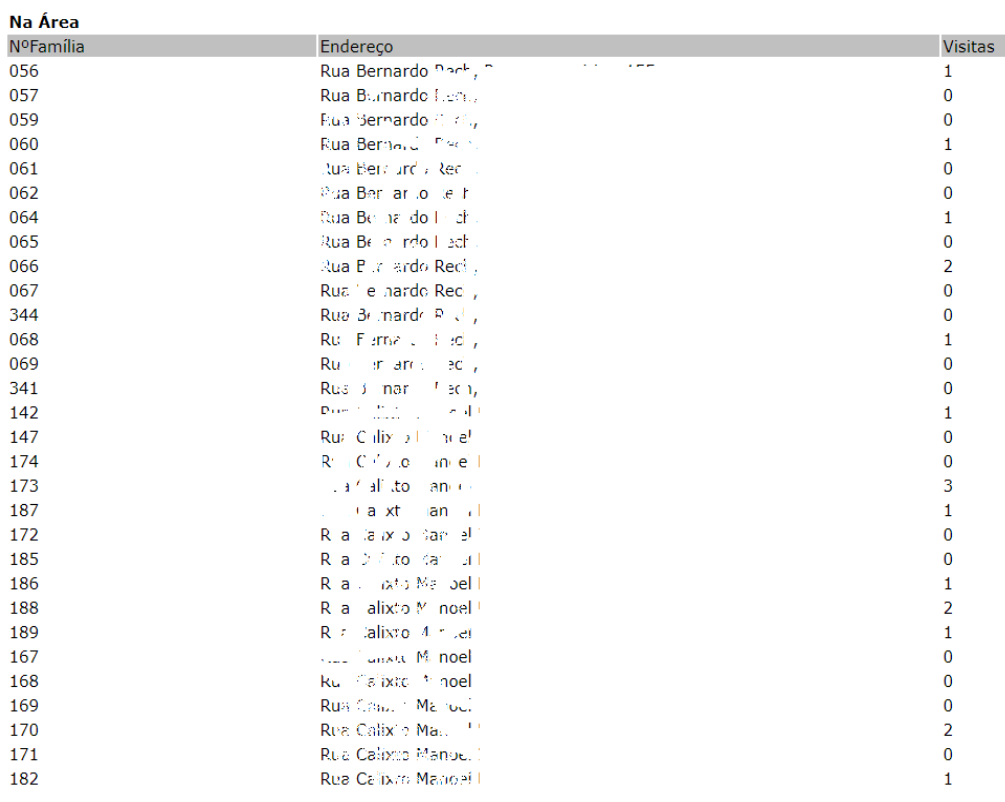

## **9.3 Número de Pessoas Cadastradas na Microárea**

É importante o supervisor conhecer o número de pessoas cadastrados em cada microárea, e ao somar o número de usuários cadastrados terá o número total de indivíduos cadastrados no seu território naquele mês. No relatório SSA2 e-SUS é possível identificar somente o número de famílias cadastradas e não de indivíduos. Para obter esta informação, o supervisor deverá acessar o relatório consolidado, que deverá ser acessado no Sistema Integrado de Gestão (SIG-

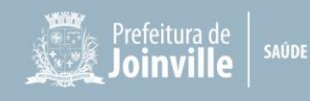

Saúde Tech) da seguinte forma: *Adm geral/ Adm ESF*/ *relatórios/ Consolidado/*, conforme detalhado abaixo:

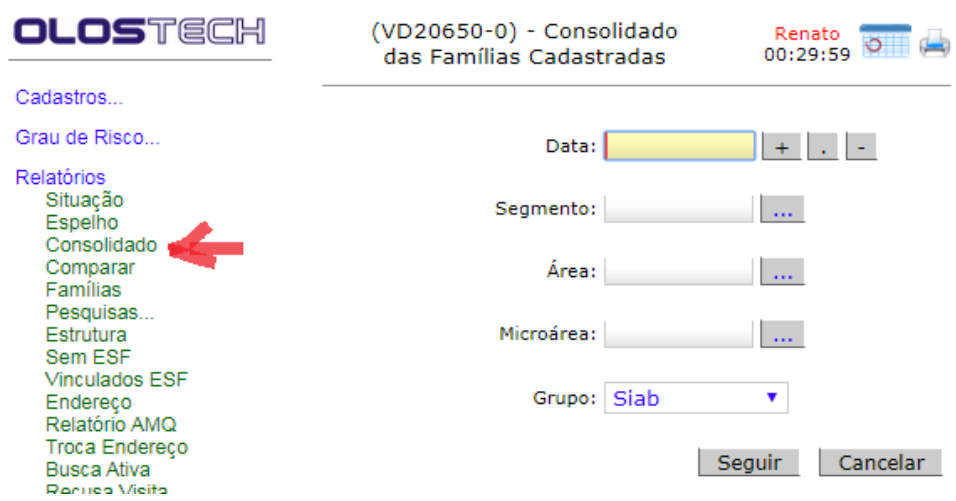

#### **Figura 25 –** Relatório Consolidado: Passo 1

#### **Figura 26 –** Relatório Consolidado: Passo 2

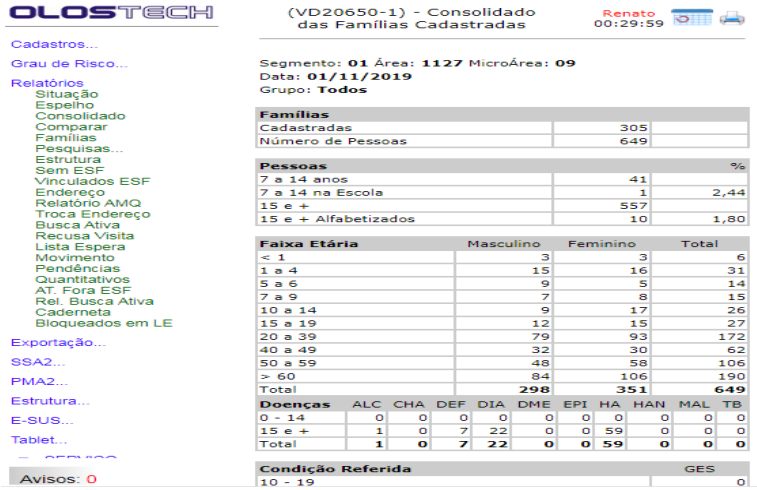

#### **9.4 Relatório de Acompanhamento Produção e-SUS**

No relatório de acompanhamento, o supervisor poderá observar naquela competência quais foram os motivos das visitas domiciliares ocorridas naquele período. Este relatório deve ser gerado sempre após **5º dia útil do mês subsequente.** Neste momento, é importante o supervisor analisar se as prioridades de visitas do território foram cumpridas de acordo com o item **6 (parâmetros para visita domiciliar)** e de acordo com as necessidades da Equipe de Saúde, como por exemplo número de cadastros realizados naquele mês. Para obter esta informação, o supervisor deverá acessar o relatório consolidado, que deverá ser acessado no Sistema Integrado de Gestão (SIG-Saúde Tech) da seguinte forma: *Adm geral/ Adm ESF*/ e-SUS/ Produção/ Relatórios e-SUS*/ Consolidado/*, conforme detalhado abaixo:

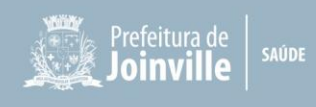

**Figura 27 –** Relatório de acompanhamento de produção: Passo 1

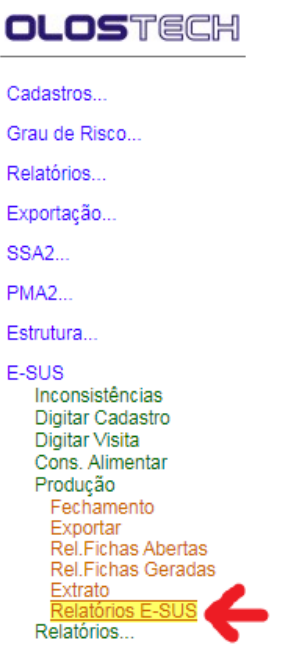

**Figura 28 –** Relatório de acompanhamento de produção: Passo 2

Selecionar o período a ser analisado, a UBSF, a Equipe, o nome do ACS, em "tipo" selecionar acompanhamento, conforme imagem abaixo:

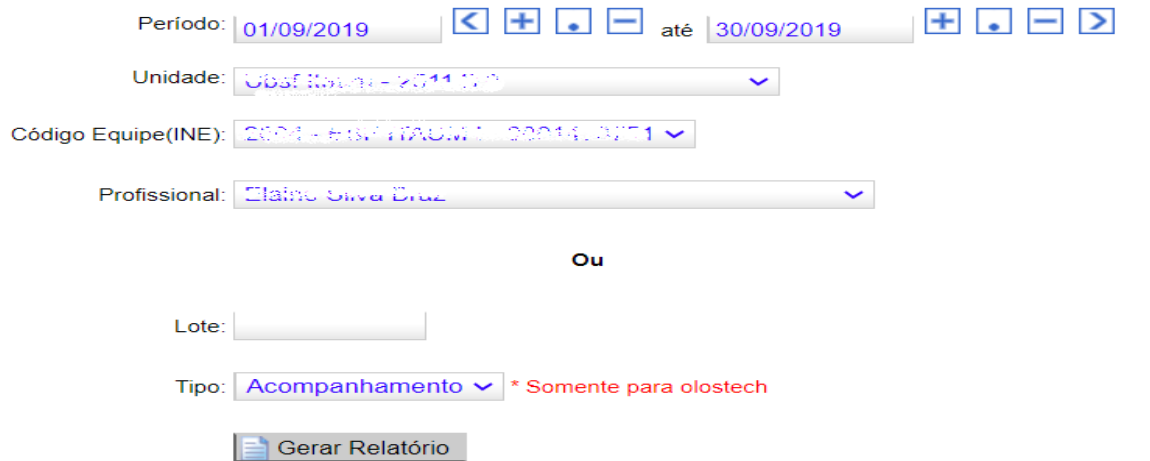

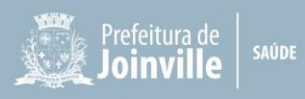

**Figura 29 –** Relatório de acompanhamento de produção: Passo 3

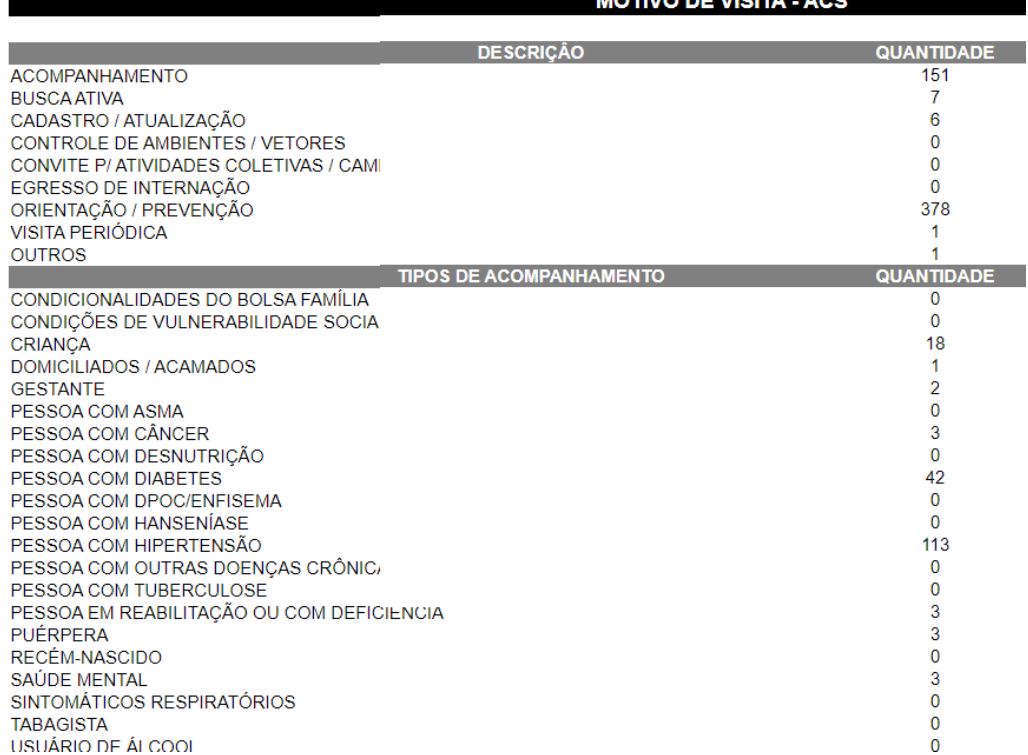

#### **9.5 Relatório de Sistema de Posicionamento Global (GPS)**

O registro das visitas por domicílio será monitorado pelo GPS do tablet, pois serve como um complemento do ponto biométrico. Para acessar este relatório, o supervisor deverá acessar no Sistema Integrado de Gestão (SIG-Saúde Tech) da seguinte forma: Administração ESF / e-SUS / Relatórios / Visita Profissional / Selecionar o período desejado para avaliação / Unidade e Selecionar ESF, conforme figura abaixo:

 $\mathbb{Z}^n$  . The set of  $\mathbb{Z}^n$ 

 $HOTVOR$ 

**Figura 30 –** Relatório de Visitas por Profissional: Passo 1

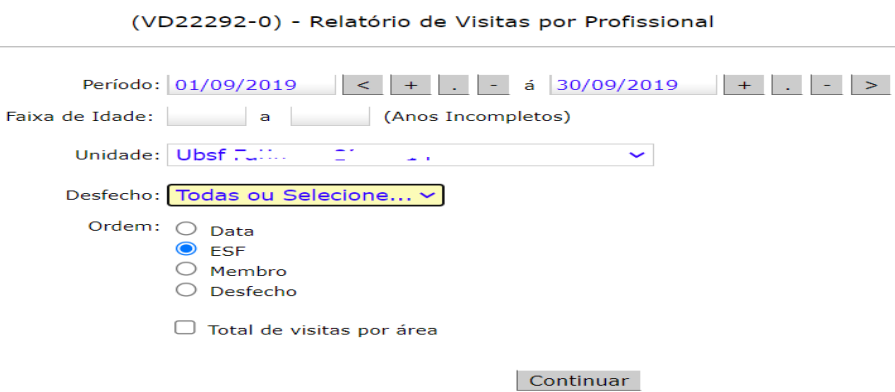

Na próxima tela irá aparecer o nome dos ACS e o número de Vistas. Clicar em cima do número de visitas do ACS a ser supervisionado. Na seguinte tela aparecerá todos os usuários visitados pelo ACS no período selecionado, a data e horário da visita e o local no GPS da residência do usuário que foi visitado. Os itens de Origem designados como "Sistema", significam

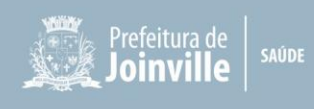

que a visita foi digitada no computador da Unidade de Saúde. Ao clicar no balão de localização, o mapa de localização da visita deverá aparecer. Existe a possibilidade de visualizar a localização por meio do *Google Maps* (balão vermelho) ou do *Open Street Map* (balão azul), conforme figura a seguir:

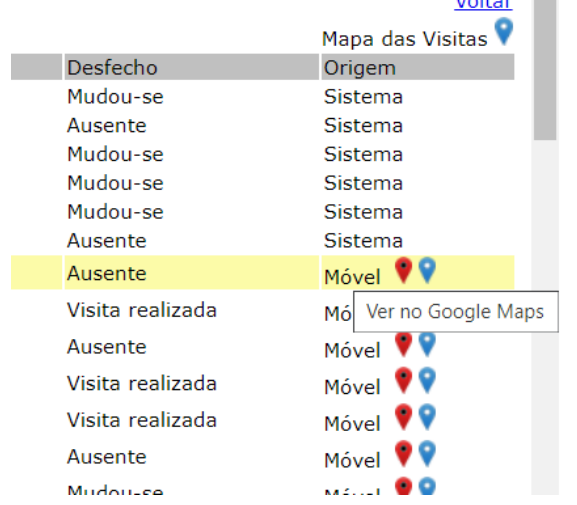

**Figura 31 –** Relatório de Visitas por Profissional: Passo 2

Nesta etapa da supervisão, o supervisor deverá observar se as visitas estão ocorrendo no local certo (endereço do domicílio do usuário) e se a visita está sendo registrada pelo tablet. Poderá ser observado também o tempo decorrido entre uma visita e outra.

#### **9.6 Relatório sem ESF**

O relatório "SEM ESF" serve para o supervisor monitorar os usuários que muitas vezes pertencem a sua área de abrangência, porém não estão vinculados à ESF. Para acessar este relatório, o supervisor deverá acessar no Sistema Integrado de Gestão (SIG-Saúde Tech) da seguinte forma: Administração ESF/ Relatórios/ Sem ESF/ Separar por Bairro/ Selecionar o bairro desejado/ Selecionar a rua desejada para avaliação, conforme figura abaixo:

**Figura 32 –** Relatório de Usuários não Vinculados à ESF

(VD20734-0) - Usuários não Vinculados ao ESF

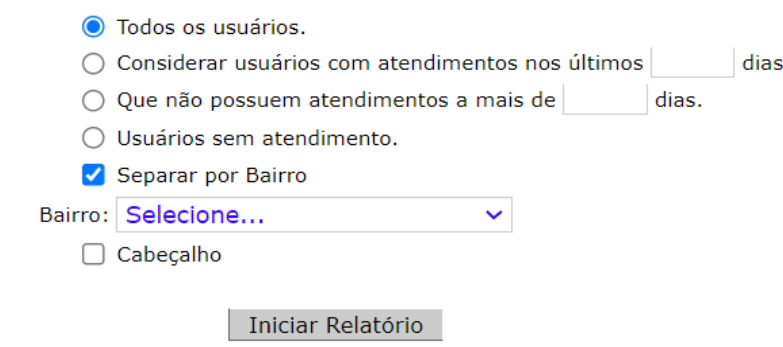

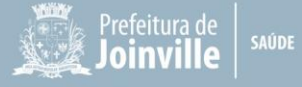

Após selecionar a rua desejada, será possível visualizar o total de usuários com cadastro simplificado (aquele feito na recepção) e o local de último atendimento. Todos estes usuários que aparecem nesta relação não estão vinculados à ESF e muitas vezes apresentam o último atendimento na Unidade de Saúde que deveriam estar vinculados. O supervisor deve imprimir esta relação e repassar aos ACS responsável por determinada rua para que confirme o endereço e vincule o usuário à ESF. Esta relação pode ser entregue na reunião geral com os ACS que antecede a supervisão individual.

Salienta-se que, a validação do indicador para o Programa Previne Brasil, que prevê recursos de financiamento para Atenção Primária, está atrelado ao atendimento do usuário por uma Equipe com INE e CNES válidos.

#### **9.7 Relatório CNS Inválido**

O relatório "Rel. CNS Inválido" serve para o supervisor verificar os usuários que não possuem Cartão Nacional de Saúde registrado no seu cadastro. Para acessar este relatório, o supervisor deverá acessar no Sistema Integrado de Gestão (SIG-Saúde Tech) da seguinte forma: Administração ESF/ e-SUS/ Relatórios/Rel. CNS Inválido/ Selecionar o segmento, a área e a microárea. Na próxima tela aparecerá a quantidade de usuários que possuem o CNS inválido no seu cadastro. Clicar em cima da quantidade e aparecerá todos os usuários com o CNS inválido. Imprimir esta relação por microárea e repassar mensalmente ao ACS responsável pela microárea para o mesmo buscar o CNS e inseri-lo no cadastro do usuário.

A ausência do CNS no cadastro do usuário implica na inconsistência da produção gerada pela Equipe de Saúde, que acaba não contabilizando no Ministério da Saúde.

#### **9.8 Relatório CPF Inválido**

O relatório "CPF Inválido" serve para o supervisor verificar os usuários que não possuem o CPF registrado no seu cadastro. Para acessar este relatório, o e supervisor deverá acessar no SIG-Saúde Tech da seguinte forma: Administração ESF/ e-SUS/ Relatórios/ CPF Inválido/ Gerar relatório, conforme figura abaixo:

**Figura 33 –** Relatório de Usuários sem CPF

(CADASTROS23557-0) - Relação de Usuários Sem CPF

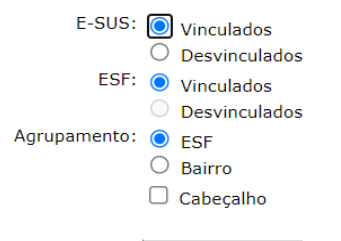

Gerar Relatório

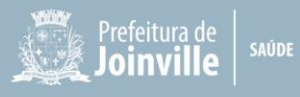

Na próxima tela aparecerá por Equipe de ESF a quantidade de usuários que não possuem CPF no seu cadastro. Clicar em cima do "Total" para verificar por microárea quem são os usuários com CPF inválido. Esta relação deverá ser impressa e entregue mensalmente ao ACS para que o mesmo providencie o preenchimento desta informação no cadastro.

A ausência do CPF no cadastro do usuário implica na inconsistência do cadastro do usuário perante o Ministério da Saúde.

#### **9.9 Painel de Pendências da Área de Abrangência**

Pelo menos uma vez ao mês o supervisor deverá acessar o Painel de Pendências da sua abrangência para realizar a manutenção dos cadastros.

Este painel poderá ser acessado pelo Sistema Integrado de Gestão (SIG-Saúde Tech) da seguinte forma: Administração ESF/ Cadastros/ Painel de pendências/ preencher com o segmento, área e microárea.

Neste painel, irão aparecer todos os pedidos de desvinculação dos ACS de outras áreas de abrangência para que o enfermeiro os desvincule da sua área por motivo de mudança. Caso o enfermeiro não realize a desvinculação, o ACS da atual área que o usuário pertence não conseguirá vincular o mesmo. A seguir, seguem imagens de como realizar a desvinculação:

**Figura 34 –** Painel Pendências

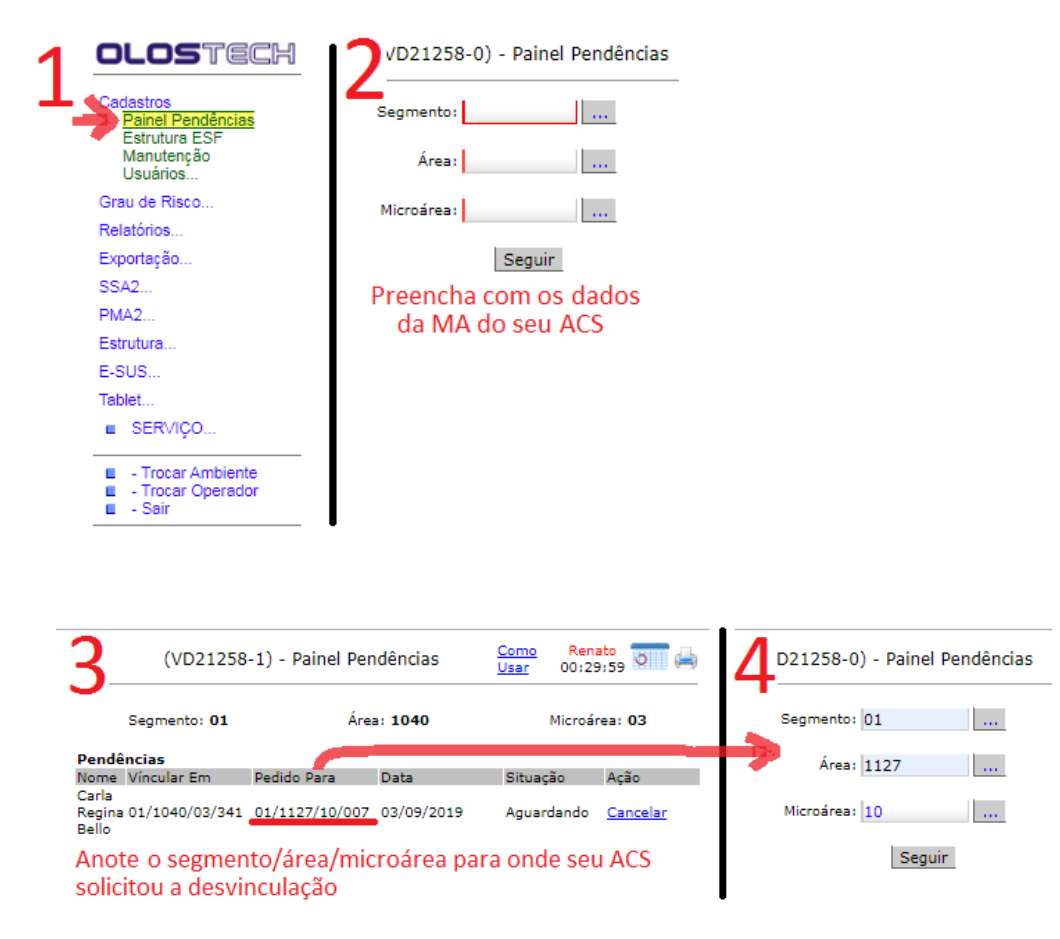

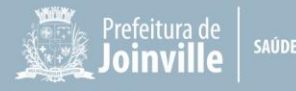

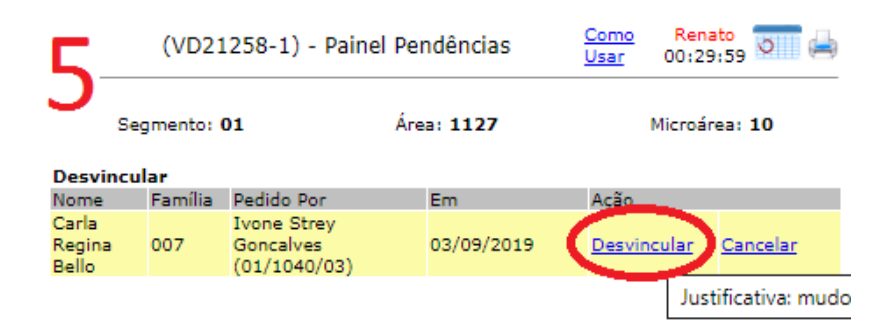

## **9.10 Cadastro Domiciliar por Rua**

Caso o supervisor necessite saber de todas as ruas pertencentes a uma microárea e a quantidade de domicílios cadastrados na rua, poderá acessar o relatório da seguinte forma no Sistema Integrado de Gestão (SIG-Saúde Tech): Administração ESF/ Relatórios/ Espelho/ Preencher segmento, área e microárea.

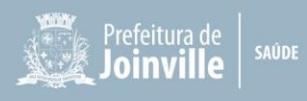

#### **10 REGISTRO DA SUPERVISÃO EM ATA**

Cabe ao supervisor registrar em ata todos os assuntos discutidos na supervisão do ACS, seja no momento em conjunto ou na avaliação individual.

O registro da ata deverá ser realizado em livro ata ou no SIG – Saúde Tech (Figura 35), da seguinte forma: Ambiente Sala de Enfermagem Informatizada/ Registros/ Atividade Coletiva/ Registro/ Adicionar Atividade Coletiva/ Preencher os campos obrigatórios, conforme figura a seguir e selecionar o nome do enfermeiro responsável pela supervisão:

**Figura 35 –** Registro da Supervisão: Passo 1

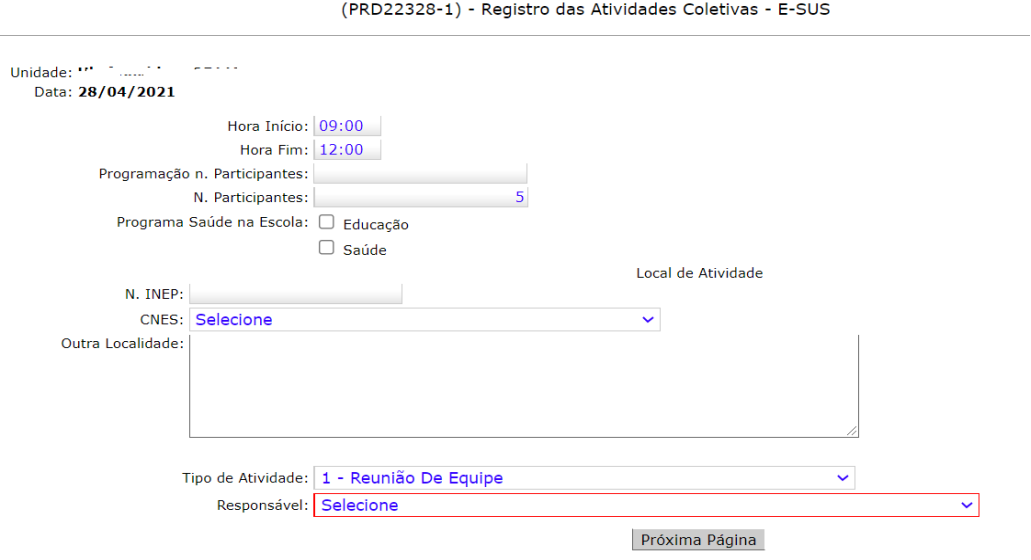

Após, prosseguir para a seguinte tela e selecionar as seguintes opções:

**Figura 36 –** Registro da Supervisão: Passo 2

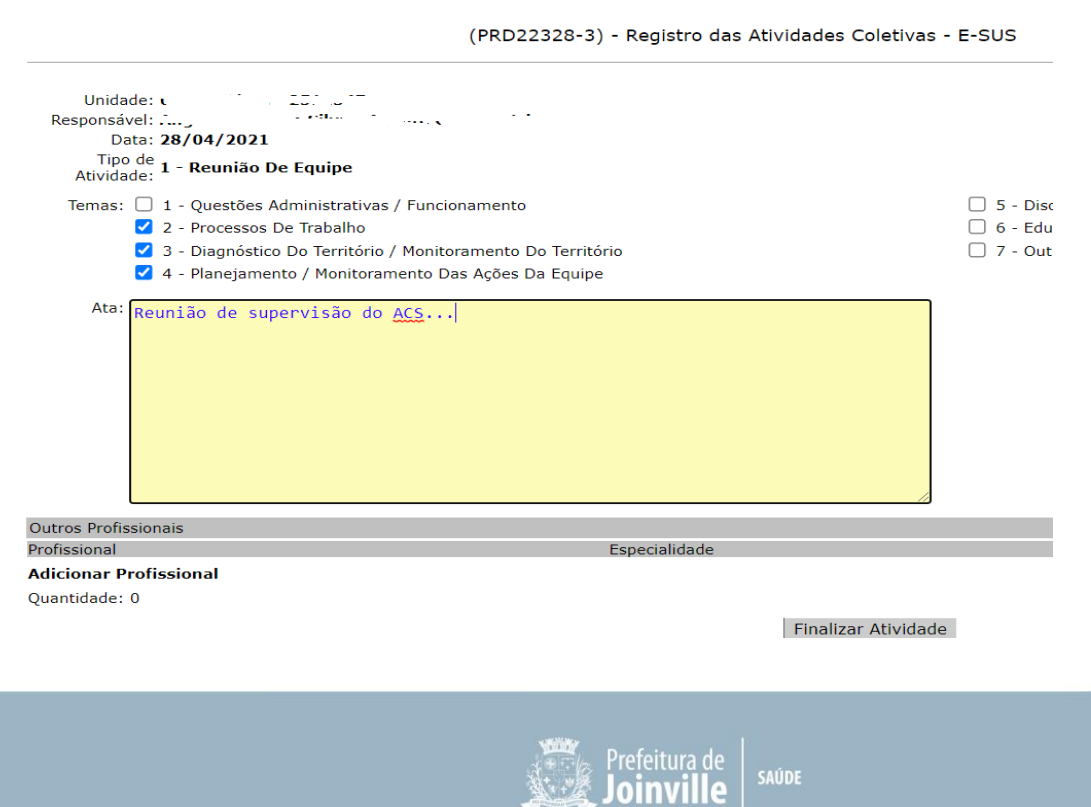

Adicionar o nome do profissional que participou da supervisão, preencher a ata, imprimir e ambos os profissionais presentes devem assinar a ata. Arquivar em local e pasta específicos definidos pelo supervisor.

Situações particulares, conflitantes, primeiramente o supervisor deverá realizar uma orientação verbal e/ou escrita e deixar em ata de reunião com assinatura do supervisor e ACS, se após a orientação o caso for recorrente, deverão contar com o suporte da Coordenação local para eventuais medidas cabíveis.

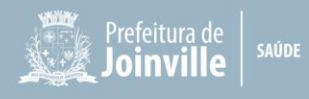

## **11 REUNIÃO DE EQUIPE**

O objetivo da reunião de Equipe é permitir a discussão dos casos, o planejamento das ações, avaliações, resolução de conflitos e troca de conhecimentos.

O Conselho Municipal de Saúde, aprova as diretrizes para realização de reuniões das Equipes nas Unidades Básicas de Saúde de Joinville, conforme Resolução SEI nº 2341484/2018 - SES.CMS, disponível no Processo SEI nº 18.0.103548-0.

Devem fazer parte das reuniões de Equipe:

- Avaliação e planejamento da Equipe;
- Informações aos ACS;
- ACS deve neste momento trazer os casos prioritários do território e programar as ações junto aos demais profissionais;
- Discussão de problemas no processo de trabalho da Equipe;
- Definição de planos de trabalho e ações.

As reuniões em Equipe devem ser registradas em livro ata no Sistema Informatizado de Gestão SIG – Saúde Tech, conforme descrito no item 09, figuras 35 e 36.

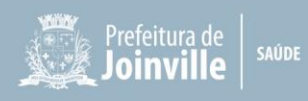

#### **12 MATRICIAMENTO**

O Apoio Matricial, também chamado de matriciamento, é um modo de realizar a atenção em saúde de forma compartilhada com vistas à integralidade e à resolubilidade da atenção, por meio do trabalho interdisciplinar (BRASIL, 2015).

A presença do ACS junto aos demais profissionais nas reuniões de matriciamento, assim como a presença dos profissionais de apoio, é de grande relevância para construção da assistência ao usuário em discussão, não havendo perda de informações relevantes e garantindo a responsabilização do caso para com todos participantes.

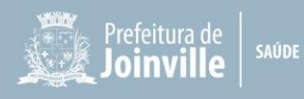

#### **REFERÊNCIAS**

- 1. BRASIL. Ministério da Saúde. Secretaria de Atenção à Saúde. Departamento de Atenção Básica. **Portaria MS/GM nº 3.241, de 07 de dezembro de 2020**. Institui o Programa Saúde com Agente, destinado à formação técnica dos Agentes Comunitários de Saúde e dos Agentes de Combate às Endemias. Brasília – DF: 2020.
- 2. BRASIL. Ministério da Saúde. Secretaria de Atenção à Saúde. Departamento de Atenção Básica. **Portaria MS/GM nº 2.979, de 12 de novembro de 2019**. Institui o Programa Previne Brasil, que estabelece novo modelo de financiamento de custeio da Atenção Primária à Saúde no âmbito do Sistema Único de Saúde, por meio da alteração da Portaria de Consolidação nº 6/GM/MS, de 28 de setembro de 2017. Brasília – DF: 2019.
- 3. BRASIL. Ministério da Saúde. Secretaria de Atenção à Saúde. Departamento de Atenção Básica. **A saúde bucal no Sistema Único de Saúde**. Brasília – DF: 2018.
- 4. BRASIL. Ministério da Saúde. Secretaria de Atenção à Saúde. Departamento de Atenção Básica. e-SUS Atenção Básica. **Manual para Preenchimento das Fichas de Coleta de Dados Simplificada:** CDS – Versão 3.0. Brasília – DF: 2018.
- 5. BRASIL. Ministério da Saúde. Secretaria de Atenção à Saúde. Departamento de Atenção Básica. **Política Nacional de Atenção Básica (PNAB)**. Brasília – DF: 2017.
- 6. BRASIL. Ministério da Saúde. Secretaria de Atenção à Saúde. Departamento de Atenção Básica. **Portaria MS/GM nº 2.436, de 22 de setembro de 2017**. Aprova a Política Nacional de Atenção Básica, estabelecendo a revisão de diretrizes para a organização da Atenção Básica, no âmbito do Sistema Único de Saúde (SUS). Brasília – DF: 2017.
- 7. BRASIL. Ministério da Saúde. Secretaria de Atenção à Saúde. Departamento de Atenção Básica. **Como apoio matricial pode ser desenvolvida na Atenção Básica em Saúde/Atenção Primária em Saúde?** Brasília – DF: 2015.
- 8. BRASIL. Ministério da Saúde. Secretaria de Atenção à Saúde. Gabinete do Ministro. **Portaria nº 483, de 1º de abril de 2014**. Redefine a Rede de Atenção à Saúde das Pessoas com Doenças Crônicas no âmbito do Sistema Único de Saúde (SUS) e estabelece diretrizes para a organização das suas linhas de cuidado. Brasília – DF: 2014.
- 9. BRASIL. Ministério da Saúde. Secretaria de Atenção à Saúde. Departamento de Atenção Básica. **Acolhimento à demanda espontânea**. Brasília – DF: 2013.
- 10. BRASIL. Ministério da Saúde. Ministério da Educação. **Projeto Olhar Brasil:** Triagem de Acuidade Visual. Manual de Orientação. Brasília – DF: 2008.
- 11. BRASIL. Ministério da Saúde. Secretaria de Atenção à Saúde. Departamento de Atenção Básica. Coordenação Geral de Saúde Bucal. **Indicador: Média da Ação Coletiva de Escovação Dental Supervisionada**. Nota técnica. Brasília – DF: sem data.
- 12. BRASIL. Ministério da Saúde. Secretaria de Atenção à Saúde. Departamento de Atenção Básica. Nota Metodológica. **Novo método de cálculo do Indicador Cobertura Populacional Estimada na Atenção Básica**. Brasília – DF: sem data. Disponível em: [https://egestorab.saude.gov.br/paginas/acessoPublico/relatorios/nota\\_tecnica/nota\\_metodologica\\_AB.p](https://egestorab.saude.gov.br/paginas/acessoPublico/relatorios/nota_tecnica/nota_metodologica_AB.pdf) [df,](https://egestorab.saude.gov.br/paginas/acessoPublico/relatorios/nota_tecnica/nota_metodologica_AB.pdf) acesso em 30/03/2022.

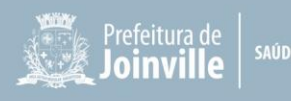

- 13. BRASIL. Presidência da República. Casa Civil. Subchefia para Assuntos Jurídicos. **[Medida Provisória](http://legislacao.planalto.gov.br/legisla/legislacao.nsf/Viw_Identificacao/mpv%201164-2023?OpenDocument) [nº 1.164, de 2 de março de 2023](http://legislacao.planalto.gov.br/legisla/legislacao.nsf/Viw_Identificacao/mpv%201164-2023?OpenDocument)**. Institui o Programa Bolsa Família e altera a Lei nº 8.742, de 7 de dezembro de 1993, que dispõe sobre a organização da Assistência Social, e a Lei nº 10.820, de 17 de dezembro de 2003, que dispõe sobre a autorização para desconto em folha de pagamento. Brasília – DF: 2023.
- 14. BRASIL. Presidência da República. Secretaria-Geral. Subchefia para Assuntos Jurídicos. **Lei nº 13.595, de 05 de janeiro de 2018**. Altera a Lei nº 11.350, de 5 de outubro de 2006, para dispor sobre a reformulação das atribuições, a jornada e as condições de trabalho, o grau de formação profissional, os cursos de formação técnica e continuada e a indenização de transporte dos profissionais Agentes Comunitários de Saúde e Agentes de Combate às Endemias. Brasília – DF: 2018.
- 15. DIAS, L. P. **Atividades Desenvolvidas por Agentes Comunitários de Saúde:** Elaboração de Roteiro para Visita Domiciliar. Trabalho de Conclusão de Curso apresentando ao Curso de Especialização em Atenção Básica em Saúde da Família, Universidade Federal do Triângulo Mineiro, para obtenção do Certificado de Especialista. Orientadora: Profª Ms. Nathália Silva Gomes. Disponível em: [<https://www.nescon.medicina.ufmg.br/biblioteca/imagem/atividades-desenvolvidas-agentes](https://www.nescon.medicina.ufmg.br/biblioteca/imagem/atividades-desenvolvidas-agentes-comunitarios-saude.pdf)[comunitarios-saude.pdf>](https://www.nescon.medicina.ufmg.br/biblioteca/imagem/atividades-desenvolvidas-agentes-comunitarios-saude.pdf). Acesso em: 05/05/2021. Uberaba – MG: 2014.
- 16. MENDES, E. V. **Distrito Sanitário**. O processo social de mudança das práticas sanitárias do Sistema Único de Saúde. Editora: Hucitec / Abrasco. São Paulo – SP:1999.
- 17. PREFEITURA DE BELO HORIZONTE. Secretaria da Saúde. **Manual do Agente Comunitário de Saúde da Atenção Primária à Saúde de Belo Horizonte**. Diretrizes Técnicas para o Trabalho. Belo Horizonte – MG: 2019.
- 18. PREFEITURA DE JOINVILLE. Secretaria da Saúde. Diretoria de Assistência à Saúde. Gerência de Enfermagem e Gestão Assistencial. **Procedimento Operacional Padrão (POP) – Rotina nº 01:** Inserção e atualização de informações do profissional e do estabelecimento de saúde no Cadastro Nacional de Estabelecimento de Saúde (CNES) e no Sistema Integrado de Gestão (SIG-Saúde Tech). Joinville – SC: 2022. Sistema Eletrônico de Informação (SEI 21.0.104175-2, anexo 0014255028).
- 19. PREFEITURA DE JOINVILLE. Secretaria da Saúde. Gabinete do Secretário. **Portaria n° 183/2020/SMS**. Dispõe sobre o Programa Melhor Acolher na Rede de Atenção à Saúde no âmbito da Secretaria da Saúde de Joinville. Joinville – SC: 2020. Sistema Eletrônico de Informação (SEI 20.0.150250-2, anexo 7358367).
- 20. PREFEITURA DE JOINVILLE. Secretaria da Saúde. Conselho Municipal da Saúde. **Resolução SEI nº 2341484/2018 – SES.CMS**, de 29 de agosto de 2018. Diretrizes para realização de reuniões das Equipes nas Unidades Básicas de Saúde de Joinville. Joinville – SC: 2018. Sistema Eletrônico de Informação (SEI 18.0.103548-0).
- 21. PREFEITURA DE JOINVILLE. Secretaria de Governo. **Decreto nº 53.310, de 17 de fevereiro de 2023**. Aprova a Instrução Normativa Conjunta nº 172/2023, da Secretaria de Administração e Planejamento e da Secretaria de Gestão de Pessoas, que dispõe sobre as diretrizes gerais para a tramitação eletrônica dos processos Gestão de Pessoas - Controle de Frequência - Folha Ponto e Gestão de Pessoas - Horário de Expediente - Definição, no âmbito da Administração Direta e Indireta do Município. Joinville – SC: 2023. Sistema Eletrônico de Informação (SEI 21.0.046987-2, anexo 0015950417).
- 22. PREFEITURA DE JOINVILLE. Secretaria de Governo. **Decreto nº 52.008, de 09 de janeiro de 2023**. Aprova a Instrução Normativa Conjunta nº 168/2023, da Secretaria de Administração e Planejamento e da Secretaria de Gestão de Pessoas, que dispõe sobre as diretrizes gerais para a tramitação eletrônica dos processos Gestão de Pessoas - Controle de Frequência – Banco de Horas, no âmbito da Administração Direta e Indireta do Município. Joinville – SC: 2023. Sistema Eletrônico de Informação (SEI 20.0.031112-6, anexo 0015497841.

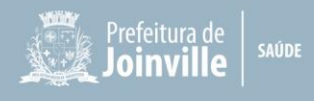